# Національний технічний університет України «Київський політехнічний інститут імені Ігоря Сікорського»

# Інститут телекомунікаційних систем

(повне найменування інституту, факультету)

# Кафедра телекомунікацій

(повна назва кафедри)

 **До захисту допущено В.о. завідувача кафедри**

 $\frac{\text{Banepi{}}\text{MBIC}}{\text{(big number)}}$  Валерій ЯВІСЯ (підпис) (Ім'я, прізвище) " 04 " червня 2020 р.

# **Дипломна робота**

на здобуття освітнього ступеня "бакалавр"

(назва ОС)

Спеціальність 172 Телекомунікації та радіотехніка,

(код і назва)

на тему: **«Побудова мережі IP – телефонії з використанням Softswitch»**

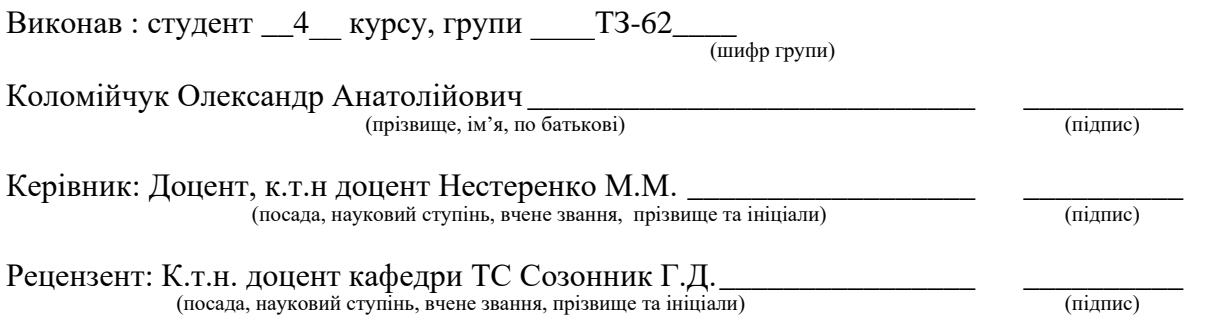

Засвідчую, що у цій дипломній роботі немає запозичень з праць інших авторів без відповідних посилань.

Студент  $\frac{1}{\text{minimize}}$ 

Київ – 2020\_ року

# Національний технічний університет України «Київський політехнічний інститут імені Ігоря Сікорського»

Інститут телекомунікаційних систем ( повна назва )

> Кафедра телекомунікацій ( повна назва )

Освітній ступінь бакалавр

Спеціальність 172 Телекомунікації та радіотехніка (код і назва)

ЗАТВЕРДЖУЮ

В.о.завідувача кафедри

Валерій Явіся

(підпис) (ім'я, прізвище)

" 22" січня 2020 р.

# **З А В Д А Н Н Я НА ДИПЛОМНУ РОБОТУ СТУДЕНТУ**

Коломійчук Олександр Анатолійович\_ (прізвище, ім'я, по батькові)

**1. Тема роботи «Побудова мережі IP – телефонії з використанням Softswitch»**\_\_\_\_\_\_\_\_\_\_\_\_\_\_\_\_\_\_\_\_\_\_\_

керівник роботи:\_Кандидат технічних наук, Доцент, Нестеренко М.М. ( прізвище, ім'я, по батькові, науковий ступінь, вчене звання) затверджені наказом по університету від  $30$  березня 2020 р. № 924 - с

**2. Термін подання студентом роботи**\_04.06. 2020 р.\_\_\_\_

**3. Вихідні дані до роботи**\_\_Мережі IP – телефонії. Реалізації Softswitch.

# **4.Зміст роботи** \_\_

ПЕРЕЛІК СКОРОЧЕНЬ ТА ТЕРМІНІВ

#### ВСТУП

- 1. Основні відомості про мережі IP телефонії.
	- 1.1 Аналіз основних протоколів мережі IP телефонії.
		- H.323
		- MGCP
		- Megaco/ H.248
		- RTP
		- SIP
	- 1.2 Шлюзи IP телефонії
	- 1.3 Способи підключення
- 2. Основні відомості про технологію Softswitch.
	- 2.1 Архітектура Softswitch
		- Функціональні площини
		- Функціональні об'єкти
	- 2.2 Схеми роботи в мережах IP телефонії
	- 2.3 Варіанти реалізації
	- 2.4 Перехід до повністю програмних Softswitch
- 3. Шляхи практичної реалізації мережі IP телефонії на основі технології Softswitch
	- 3.1 Побудова макету
	- 3.2 Аналіз роботи
- 3.3 Висновки по роботі зробленого макету.

ВИСНОВКИ

СПИСОК ВИКОРИСТАНИХ ДЖЕРЕЛ

# **5. Перелік ілюстративного матеріалу (із зазначенням плакатів, презентацій тощо)**

Презентація, яка включає: 1) Тема та мета дипломної роботи; 2) Ключові дані про побудову мереж IP – телефонії; 3) Реалізації Softswitch; 4) Концепція побудови мережі IP – телефонії з використанням Softswitch; 5)Приклад побудови з використанням Freeswitch; 6) Висновки.

### **6. Консультанти розділів роботи**

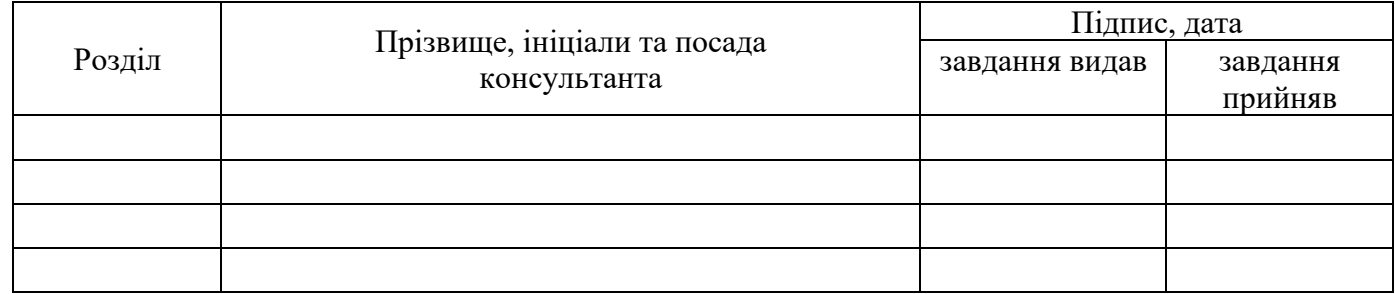

### **7. Дата видачі завдання: 20.01.2020**

<sup>\*</sup> Консультантом не може бути зазначено керівника дипломної роботи.

# **КАЛЕНДАРНИЙ ПЛАН**

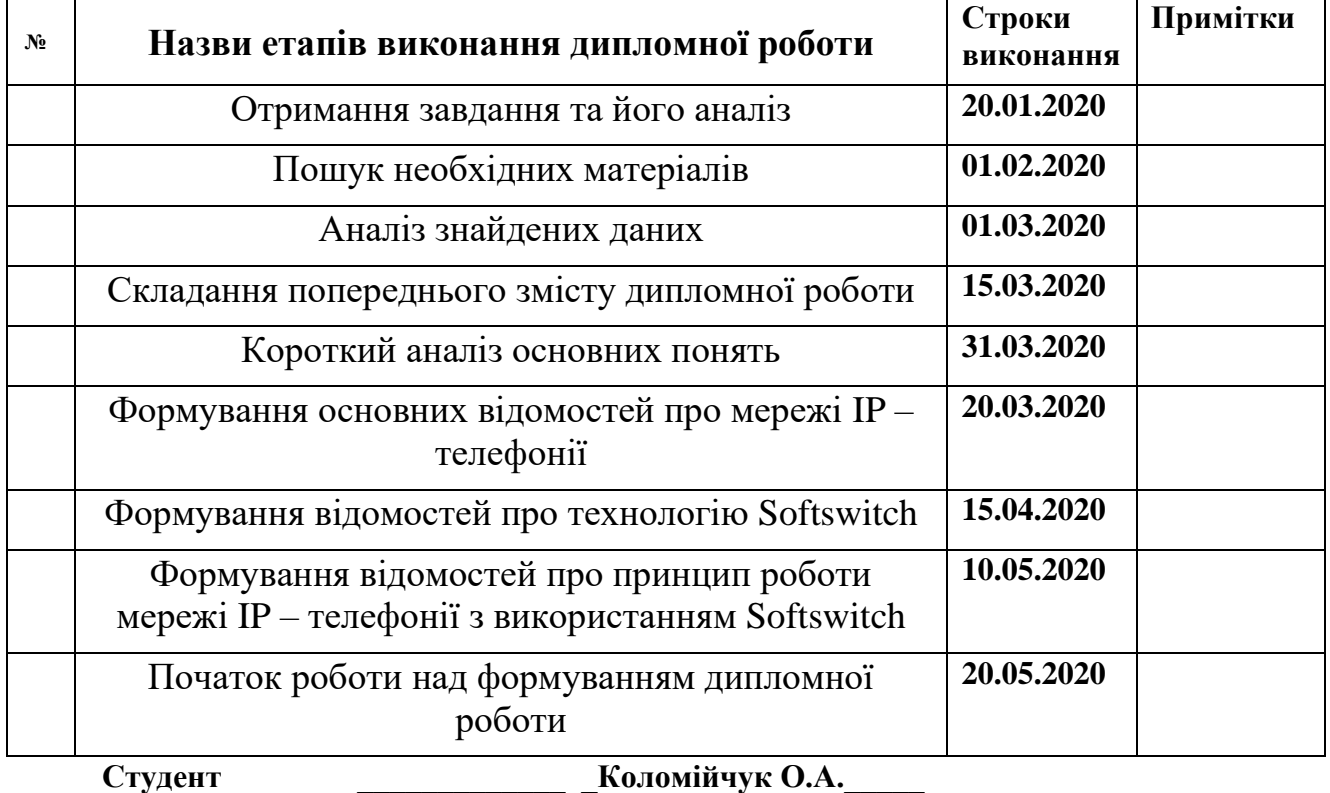

( підпис ) (прізвище та ініціали)

**Керівник роботи \_\_\_\_\_\_\_\_\_\_\_\_\_ \_\_Нестеренко М.М.\_\_\_\_** ( підпис ) (прізвище та ініціали)

#### **РЕФЕРАТ**

<span id="page-5-0"></span>Дипломна робота містить: 58 сторінок, 24 рисунка, 4 таблиці, 6 посилань.

В даній роботі розглянути питання, які постають при розгортанні мереж телефонії з використанням мереж IP. Для цього було проведено детальний розбір архітектури мережі IP – телефонії, протоколів та решти технологій і методів, які безпосередньо пов'язані з нею. Опрацювання цих даних дозволило переконатись в доцільності використання IP – мереж, в якості мереж телефонії.

Також було проведено аналіз можливостей Softswitch, що є однією з найголовніших частин IP – телефонії. Для цього знадобилось розібратись в будові та принципі роботи гнучкого комутатора. Окрім цього було проведено налаштування безкоштовного програмного комутатора Freeswitch, що дозволило в повній мірі використати знання, які були набуті.

Ключові слова: IP - телефонія, шлюз, Softswitch , АТС, протокол.

#### **ABSTRACT**

<span id="page-6-0"></span>Building network IP – telephony with using Softswitch.

The diploma work consists of 58 pages, 24 figures, 4 tables and 6 references.

In this work, we consider the issues that arise when deploying telephony networks using IP networks. To do this, a detailed analysis of the IP network architecture - telephony, protocols and other technologies and methods that are directly related to it. Processing of these data allowed to be convinced of expediency of use of IP - networks, as telephony networks.

An analysis of the capabilities of Softswitch, which is one of the most important parts of IP telephony, was also conducted. To do this, it was necessary to understand the structure and principle of operation of a flexible switch. In addition, a free Freeswitch software switch was set up to take full advantage of the knowledge gained.

Keywords: IP-telephony, Internet, gateway, FusionPBX, Protocol.

# **Пояснювальна записка до дипломної роботи**

на тему: Побудова мережі IP – телефонії з використанням Softswitch

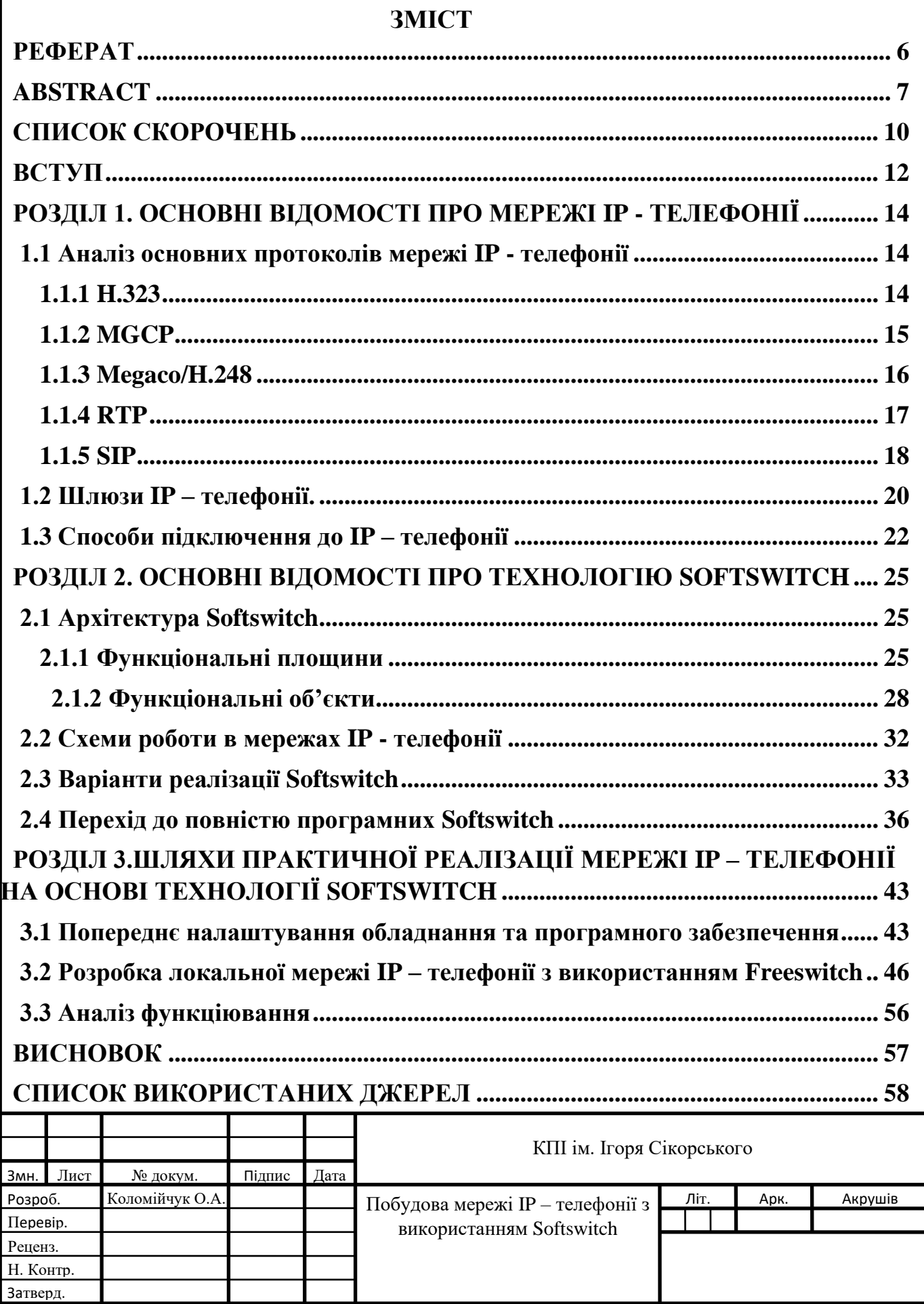

# **СПИСОК СКОРОЧЕНЬ**

- <span id="page-9-0"></span>ІР – Міжмережевий протокол
- АТС Автоматична телефонна станція
- ТМЗК Телефонна мережа загального користування
- VoIP Телефонний зв'язок через Інтернет-протокол
- SIP Протокол встановлення сеансу
- CPU Центральний процесор
- HTTP Протокол передачі гіпертексту

MGCP - Протокол для управління шлюзами між IP-мережею і коммутованою телефонною мережею загального користування

TCP - Протокол керування передачею

- QoS Якість обслуговування
- ОКС 7 Загальноканальна сигналізація
- RTP Транспортний протокол реального часу
- ВАТС Відомча автоматична телефонна станція
- NGN Мережа наступного покоління
- SDP Мережевий протокол
- MGC Контролер медіашлюзів
- PSTN Публічна телефонна мережа
- MG Медіашлюз
- UDP Протокол транспортного рівня OSI
- SCTP Протокол транспортного рівня в комп'ютерних мережах
- IETF Інженерна Рада Інтернету
- TLS Протокол захисту транспортного рівня
- IPCC Міжнародна група експертів зі зміни клімату
- xDSL Цифрова абонентська лінія
- IAD Рекламний сервіс
- LDAP Мережевий протокол прикладного рівня
- IVR Інтерактивне голосове меню
- SNMP Простий прокол мережевого управління
- API Програмний інтерфейс додатку
- CPL Мова обробки дзвінків
- XML Розширювана мова розмітки
- APLS Язик програмування для роботи з масивами
- INAP Прикладна частина інтелектуальної мережі
- SIP-T Протокол встановлення сеансу
- E-DSS1 Протокол цифрової сигналізації
- BICC Протокол сигналізації між системами класу Softswitch
- V5 протокол управління каналом
- OAM&P Експлуатація, адміністрування, технічне обслуговування та постачання
- ISUP Прикладна частина ISDN
- SCCP Корпоративний VoIP протокол
- SIP-І Протокол передачі даних
- JAVA Мова програмування
- PBX Автоматична телефонна станція
- <span id="page-10-0"></span>GSM – Стандарт мобільного зв'язку

#### **ВСТУП**

В сучасних реаліях розвитку засобів та методів забезпечення можливостей комунікації людей недостатньо забезпечити просто передачу голосу. З кожним днем збільшуються вимоги та можливості телекомунікаційних систем, наразі саме завдяки цьому свій істотний розвиток почали мережі NGN.

NGN ( Next Generation Network) – мережа наступного покоління, яка має в основі IP – мережу. Також її можна розглядати, як один із кроків удосконалення IPтелефонії. І для того, аби зрозуміти як розвивається зв'язок в наші дні, потрібно розібратися в проблемах та потребах, що виникають. Що ж представляє з себе IP – телефонія?

IP – телефонія – метод при якому забезпечення зв'язку відбувається з використанням мереж, які працюють за протоколом IP, зокрема Інтернет. Вперше дану технологію було представлено в 1993 році Чарльзом Кляйном та його програмою Maven, яка використовувала комп'ютерну мережу для передачі голосу. Того ж року компанією Apple було розроблено додаток для Macintosh, який носив назву CU-SeeMe і забезпечував можливість створення відеоконференцій. До сьогодняшнього дня було пророблено багато роботи, що дозволило вивести Інтернет телефонію на лідируючі позиції в світі.

В основі концепції даної технології лежить не тільки реалізація надання послуг зв'язку, які доступні в звичайній телефонії та їх удосконалення, а і збільшення можливого спектру послуг. Для цього використовуються відповідні протоколи, технології та методи.

Принцип за яким працюють мережі IP – телефонії полягає в тому, що передача голосу здійснюється поверх тих же каналів з комутацією пакетів по яких передаються і решта даних. При цьому відбувається перетворення аналогового сигналу в цифровий, і передача по мережі уже як пакетів даних, при цьому кожний пакет проходить власним

маршрутом, що робить можливі втрати і поміхи менш критичними при розпізнаванні отримувачем.

<span id="page-12-0"></span>Дальше розглянемо Інтернет – телефонію з технічної точки зору.

### **РОЗДІЛ 1. ОСНОВНІ ВІДОМОСТІ ПРО МЕРЕЖІ IP - ТЕЛЕФОНІЇ**

#### **1.1 Аналіз основних протоколів мережі IP - телефонії**

<span id="page-13-0"></span>При розгортанні мереж IP – телефонії використовується велика кількість протоколів, які виконують різноманітні функції. Загалом їх можна розділити на 2 підгрупи: сигнальні та протоколи передачі даних.

#### <span id="page-13-1"></span>**1.1.1 H.323**

H.323 – перший стек протоколів для організації мереж VoIP, був розроблений в 1996 році ITU-T.

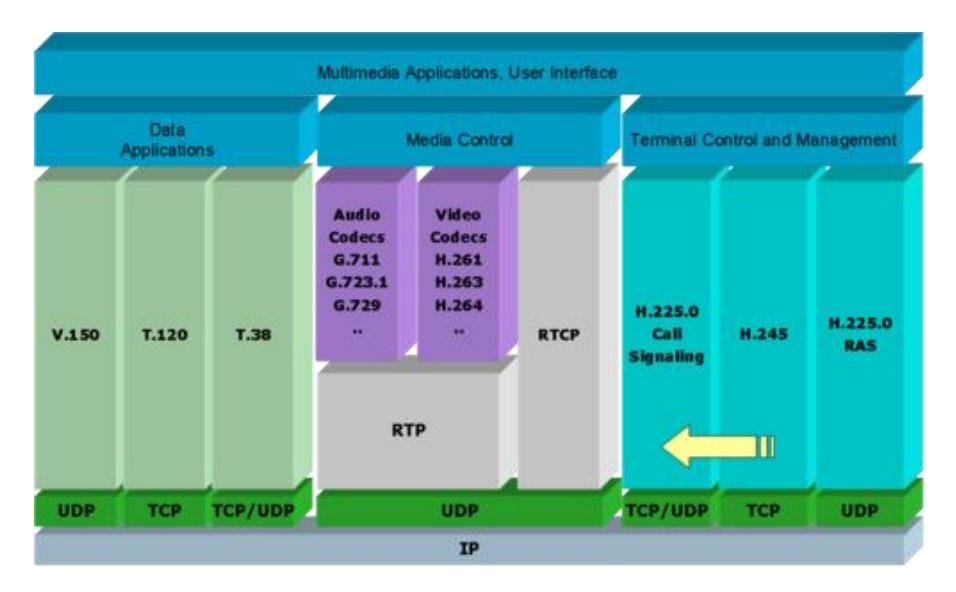

Рисунок 1.0 Стек протоколів H.323

H.323 забезпечує передачу медіаданих по пакетним мережах. Завдяки своїм структурі підтримує різні види комунікацій – від звичайної телефонії до відеоконференцій з передачою даних. Функціональними об'єктами являються термінал, шлюзи, контролери зон( привратники), сервер багатоточкових конференцій.

#### <span id="page-14-0"></span>**1.1.2 MGCP**

MGCP – протокол контролю медіашлюзів, описаний в рекомендаціх RFC 3435. Протокол MGCP розроблений робочою групою IETF MEGACO.

Складається з таких функціональних блоків:

- Шлюз транспортування
- Контролер шлюзів
- Сигналізаційний шлюз

MGCP являється протоколом сигналізації та керування викликами. Він використовується, в основному для взаємодії IP – мережі з мережею телефонії загального користування. Media Gateway Control Protocol використовує SDP (Session Description Protocol), що дозволяє визначати та погоджувати роботу медіа-потоків, разом з ним співпрацює Real Time Protocol (RTP), який виконує фреймування медіа потоків.

Архітектура даного протоколу складається з Call Agent (або ж MGC), Media Gateway та Signaling Gateway. При цьому схема їх роботи заключається в наступному:

- Call Agent надає інформацію про те, які події повинні бути представлені в ньому, як кінці мають бути з'єднані між собою та які сигнали повинні відтворюватись на цих кінцях. Окрім цього він ще перевіряє поточний стан на кінцях MG. Всю ці дані використовуються для подальшого сповіщення Media Gateway.
- Media Gateway використовується для перетворення голосової інформації, яка надходить з мереж PSTN до вигляду придатного для подальшого руху по мережах IP. Якщо коротко, то виконується кодування та упаковка голосової інформації до пакетів RTP/UDP/IP і навпаки, їх зворотнє перетворення.

- Signaling Gateway забезпечує доставку сигнальної інформації, котра надходить зі сторони PSTN, до контролеру шлюзів та її зворотній шлях.

В практичних реалізаціях зазвичай Signaling Gateway та Media Gateway підключені до одного фізичного комутатора.

### <span id="page-15-0"></span>**1.1.3 Megaco/H.248**

H.248 або Megaco – це протокол, який використовується для взаємодії між Media Gateway та Media Gateway Controller, при цьому він підтримує такі протоколи, як UDP, TCP, SCTP для передачі сигнальних повідомлень.

Оскільки даний протокол є своєрідним «покращенням» MGCP, то розглянемо їх в порівнянні.

Таблиця 1.0

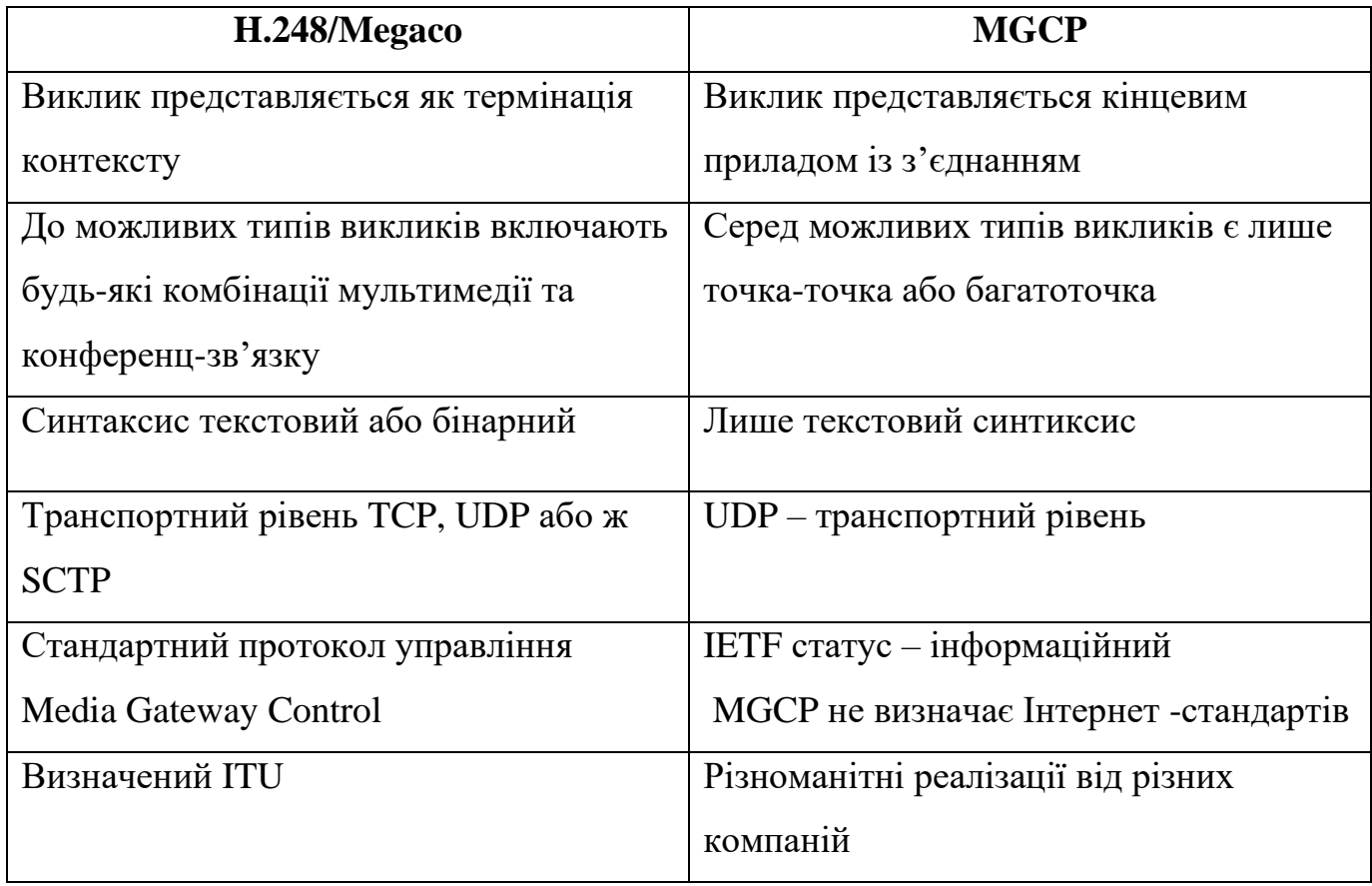

#### <span id="page-16-0"></span>**1.1.4 RTP**

RTP ( Real-time Transport Protocol) **–** даний протокол було розроблено Audio-Video Transport Working Group в IETF, та вперше було представлено як **RFC 1889** в 1996 році. Працює на рівні додатків в моделі OSI -7 та використовується при передачі трафіку в реальному часі. До протоколу закладено можливість компенсації джиттера і виявлення порушень послідовності пакетів даних, підтримується передача даних для декількох користувачів використовуючи Multicast. RTP розглядається як основний стандарт для передачі голосу та відео через мережі IP – телефонії наряду з кодеками.

До специфікації RTP відносять такі підпротоколи:

- Протокол передачі даних, RTP. Інформація, яка надається цим протоколом включає в себе відмітку часу (потрібна для синхронізації), послідовний номер (для детектування втрат і дублювання пакетів) і формат корисної нагрузки, що визначає формат кодування даних;
- RTCP, протокол контролю, який використовується для визначення якості обслуговування (**QoS**), зворотнього зв'язку та синхронізації потоків медіа;
- Протокол управління сигналізацією, серед них можна виділити SIP, H.323, MGCP та H.248. Ці сигнальні протоколи виконують управління RTP-сесією між приладами та додатками реального часу;
- Протокол управління описом медіа, зокрема **SDP (Session Description Protocol).**

Сесія RTP встановлюється для кожного потоку мультимедії. Ця сесія складається з адресів IP та портів необхідних для RTP і RTCP. Зокрема порти, які залучені до сесії, встановлюють зв'язок між собою засобами доступними від інших протоколів.

#### **1.1.5 SIP**

<span id="page-17-0"></span>SIP – протокол встановлення сесії, знаходиться на прикладному рівні і призначений для організації, змінення і закінчення сеансу зв'язку. Його розробка розпочалась в 1996 році організацією IETF MMUSIC Working Group. Вже в 1999 році вийшла перша версія SIP 1.0 і була описана в рекомендаціях RFC 2543, проте уже в 2002 році було розроблену кінцеву версію SIP 2.0 з рекомендаціями RFC 3261. Оскільки він являється клієнт-серверним протоколом подібно до HTTP, то і працює схожим чином, на основі послідовності запит-відповідь. Завдяки чому є певною мірою простішим, чим і завоював популярність. Також до його плюсів можна віднести масштабованість, мобільність і розширюваність.

Основними функціональними елементами є абонентський термінал, проксі – сервер, сервер переадресації, сервер визначення місцерозташування. В якості транспортних протоколів SIP підтримує: UDP, TCP, SCTP, TLS. Також він підтримує спільну роботу з прикладними протоколами:

- **SDP (Session Description Protocol) –** для обміну даними;
- **RTP (Real-time Transport Protocol) –** для забезпечення голосового зв'язку;
- **TLS (Transport Layer Security) –** для шифрування даних, що передаються.

Даний протокол широко використовується в онлайн іграх, офісній IP – телефонії та відео- і аудіоконференціях.

Оскільки даний протокол є одним із найпопулярніших, то на ньому зупинимось більш детально. Для початку розглянемо алгоритм його роботи, який візуально зображений на Рисунку 1.1.

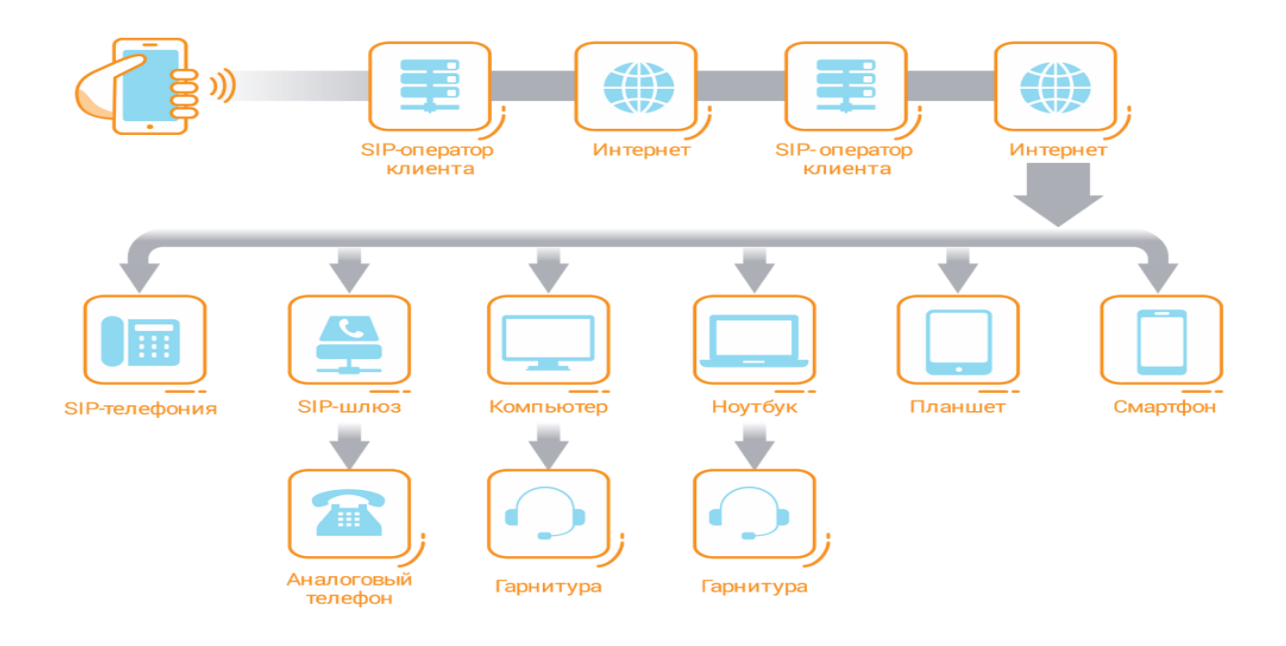

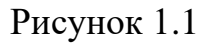

Відповідно до Рисунку 1.1 маємо:

- 1. Один абонент здійснює передачу голосового повідомлення, яке записується та обробляється спеціальними кодеками, котрі знаходяться програмних модулях.
- 2. Цифровий сигнал поступає на пристрій іншого абонента.
- 3. Між їх приладами встановлюється зв'язок, а саме для початку вони знаходять один одного по протоколу IP, після чого підключаються по SIP-протоколу та розпочинають сеанс зв'язку.
- 4. Після з'єднання з другим пристроєм цифровий сигнал проходить перетворення в аналоговий, який уже чути на кінцевому пристрої одного з співрозмовників.

До основних переваг, які покладено в основу даної технології можна віднести:

- Вартість встановлення і підключення обладнання, є значно меншою ніж при реалізації мереж аналогової телефонії;
- Користувачі мають можливість отримувати багатоканальний номер;
- Кількість можливих підключених абонентів легко збільшити без особливих затрат;
- Встановлення та налаштування обладнання проходить доволі швидко;
- Тарифікація не залежить від локації абонентів;
- Можливість ведення статистики на основі відслідковування викликів;
- І т.д.

#### **1.2 Шлюзи IP – телефонії.**

<span id="page-19-0"></span>Оскільки IP – телефонія все більше розвивається та отримує велику прихильність серед користувачів, то вона зіткнулась з стандартною проблемою: розпочинати з розгортання систем від наданих магістральних сервісів чи для початку розвивати клієнтську частину.

Для організації телефонного зв'язку в мережах IP – телефонії використовуються шлюзи. В свою чергу кожен з них має бути з'єднаний з кінцевим терміналом абонента або ж абонентською лінією АТС, користувачі якої являються абонентами IP – шлюза. Шлюз являється необхідним пристроєм підключеним до мережі IP та мережы телефонного зв'язку.

Загальний принцип роботи телефонних шлюзів можна описати так:

- 1. Шлюз приймає телефонний сигнал;
- 2. Проходить оцифровка даного сигналу та його значне стискання;
- 3. Сигнал розбивається на пакети і відправляється через IP мережу до місця призначення.

Визначення і з'єднання з потрібним шлюзом відбувається за таблицею маршрутизації, яка заповнюється через Web – інтерфейс, що дозволяє змінювати, додавати або ж видаляти IP – адреси коли завгодно.

Існує 2 основних способи використання IP – шлюзів. Перший спосіб розглянемо на прикладі мережі магазинів та центрального офісу. Для цього організовується виніс ємності ВАТС в філіал, як представлено на Рисунку 1.1. Даний метод дозволяє значно зекономити кошти на оплаті абонентських ліній МТМ.

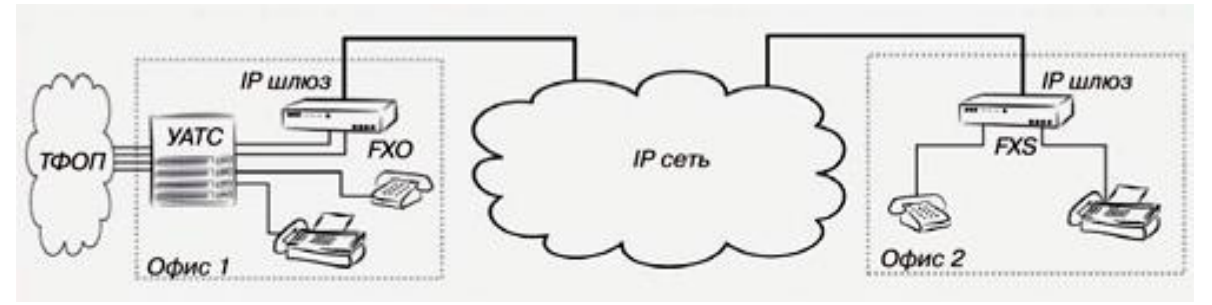

Рисунок 1.2

Другий спосіб полягає в підключенні IP – шлюзів до мережі оператора IP – телефонії, як це показано на Рисунку 1.2. При виборі даного способу є можливість здійснювати виклики на номера абонентів ТМЗК з значно меншою ціною, оскільки тарифи є нижчими в порівнянні з операторами телефонного зв'язку.

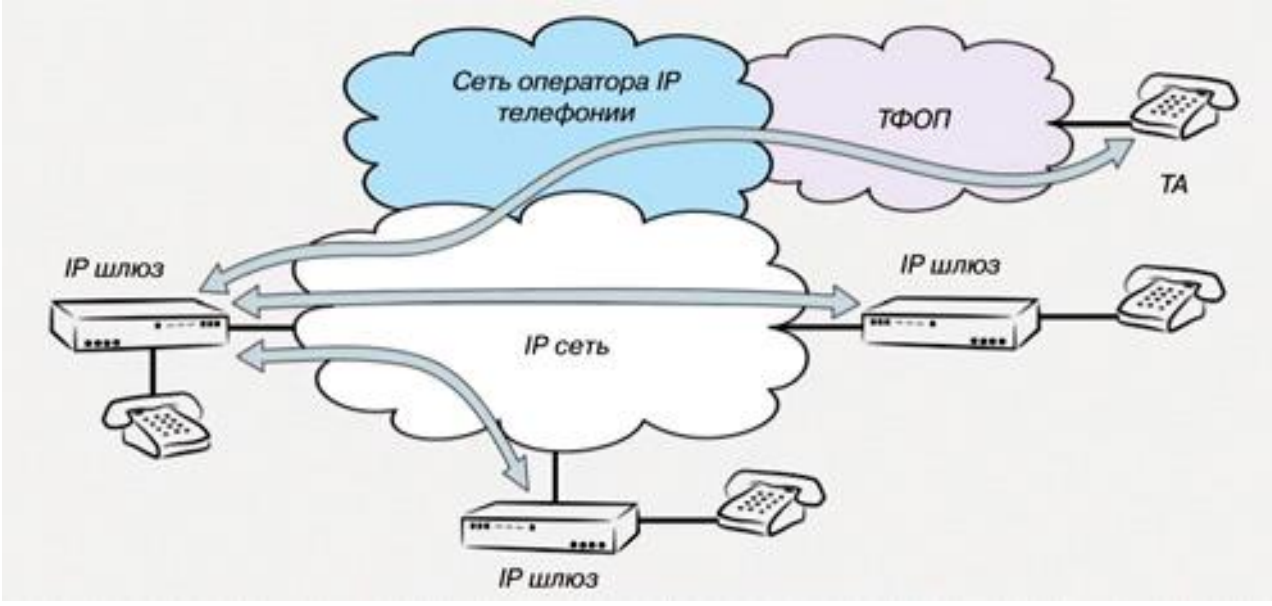

Рисунок 1.3

На рівні з шлюзом до основних компонентів IP – телефонії можна віднести: **GateKeeper –** пристрій, який містить в собі всю логіку роботи мережі IP – телефонії.

До його функцій можна віднести:

- аутентифікацію та авторизацію абонентів;
- розподіл викликів між шлюзами;
- біллінг.

**Монітор –** є необов'язковим модулем, який підключається до IP – мережі та використовується для віддаленої конфігурації і підтримки решти пристроїв мережі.

## **1.3 Способи підключення до IP – телефонії**

<span id="page-21-0"></span>При побудові мереж IP – телефонії, виділяють 3 основних способи організації підключення користувачів, а саме:

- «телефон – телефон»;

- «телефон – комп'ютер»;

.

- «комп'ютер – комп'ютер».

Проте, потрібно акцентувати увагу на тому, що під «комп'ютером» мається на увазі користувацький термінал, котрий підключено до мережі IP, а термін «телефон» - це термінал користувача, що підключено до мереж звичайної телефонії, таких як ТЗМК, GSM або ж ISDN.

#### **Розглянемо сценарій «телефон – телефон»**

Візуально схему побудову мережі за цим сценарієм можна представити так, як це показано на рисунку 1.4.

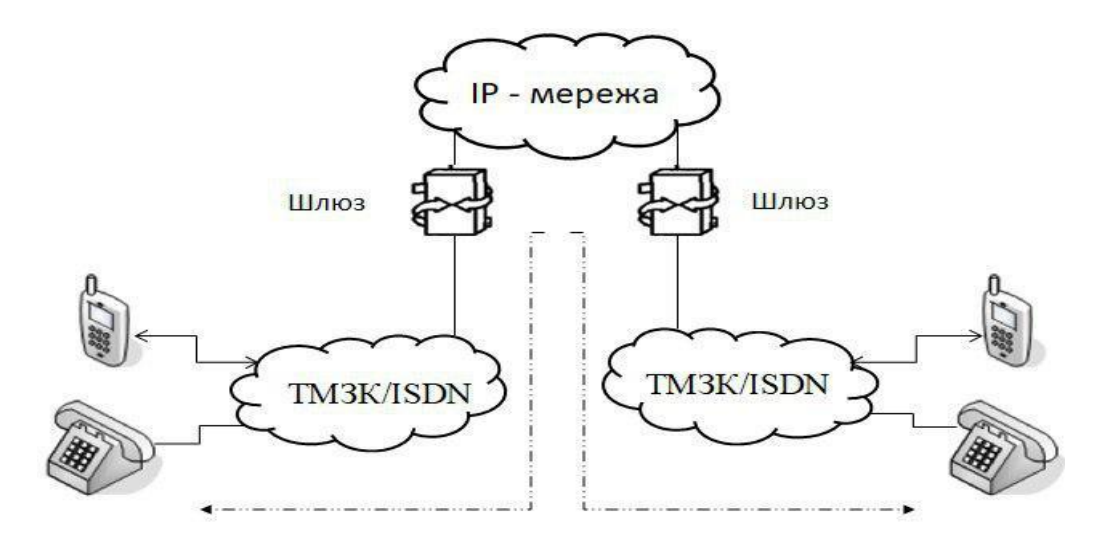

Рисунок 1.4

В основі даного методу лежать передумови можливості надання абонентам більшої мобільності та комфорту при користуванні термінальним обладнанням, не прив'язуючи їх до конкретного місцезнаходження. При організації зв'язку таким способом використовують IP – телефон (або ж спеціальний додаток, який забезпечує його функціонал, на приладі користувача).

Організація обслуговування встановлення зв'язку відбувається за наступними кроками:

- 1. Постачальник послуг IP телефонії встановлює відповідний шлюз, який підключено до комутаційного вузла або станції ТЗМК;
- 2. Цей же шлюз встановлюється на вході та виході IP мережі;
- 3. Абонент використовуючи спеціальний номер доступу підключається до цього шлюзу через ТМЗК;
- 4. Після чого, для отримання доступу до нього потрібно ввести персональний ідентифікаційний номер або використовується послуга ідентифікації вхідного абонента;
- 5. Тепер абонент може ввести номер потрібного користувача, а шлюз аналізує цю інформацію та виконує маршрутизацію виклику;
- 6. Відразу після встановлення зв'язку між вхідним та вихідним шлюзами організація з'єднання до абонента відбувається вихідним шлюзом з використанням місцевої телефонної мережі.

Даний спосіб підключення дозволив значно зменшити плату за отримання послуг міжміського та міжнародного зв'язку, оскільки з'явилась можливість маршрутизації телефонного трафіку з використанням IP – мережі в обхід ТМЗК. Проте це не зробило її повністю безкоштовною. Для користувачів вартість такого зв'язку розраховується за наступними пунктами:

- Розцінка ТМЗК на забезпечення зв'язку з шлюзами;
- Розцінки на користування послугами Інтернет провайдера;

## **РОЗДІЛ 2. ОСНОВНІ ВІДОМОСТІ ПРО ТЕХНОЛОГІЮ SOFTSWITCH**

<span id="page-24-0"></span>Softswitch – гнучкий програмний комутатор, який являється одним із основних елементів та інтелектуальним ядром мереж IP – телефонії. До переліку його основних функцій можна віднести керування обслуговуванням викликів, сигналізацією і функціями, які забезпечують можливості взаємодії різнотипних мереж.

Передумовою ідеї створення гнучких комутаторів став стрімкий ріст та еволюція телефонних мереж та і в загальному телекомунікаційної сфери в кінці 20 – на початку 21 століття. Сам термін Softswitch було придумано Айком Еліотом, коли він працював в операторській компанії MCI. Пізніше в 1997 році уже працюючи в Level3 його командою було впроваджено поняття Call Agent та Media Gateway, а також розпочато розробку Media Gateway Controller (MGC) . З цього і почалось впровадження Softswitch, а перші технічні рішення з'явились уже в 2000-2001 роках. Оскільки на початку розробок не існувало чітких вимог і стандартів Softswitch, то було створено ISC – Міжнародний Softswitch Консорціум, який пізніше перейменували в IPCC( International Packet Communication Consortium), а головним завданням стало стандартизації і забезпечення сумісності різноманітних технологій програмних комутаторів.

## <span id="page-24-1"></span>**2.1 Архітектура Softswitch**

#### <span id="page-24-2"></span>**2.1.1 Функціональні площини**

IPCC було запропоновано еталонну архітектуру Softswitch. Згідно до неї виділяється 4 функціональні площини:

- Експлуатаційного управління;
- Послуг і додатків;
- Управління обслуговуванням викликів і сигналізації;
- Транспортна;

Транспортна площина відповідає за переправлення повідомлень сигналізації, маршрутизації та абонентських даних і голосу по мережі зв'язку складається із 3 доменів:

Домен транспортування по IP протоколу включає в себе такі пристрої, як маршрутизатори, комутатори та засоби  $Q$ oS (Quality of Service). Иого завданням  $\epsilon$ підтримка магістральної мережі та маршрутизація для транспортування повідомлень по IP-мережі.

Домен доступу відмінного від IP призначений для організації доступу до мережі IP – телефонії пристроїв, які несумісні з нею. В його складі знаходяться необхідні шлюзи Access Gateways для забезпечення підключення АТС, ліній xDSL, аналогових кабельних модемів, транспортні шлюзи для мобільної мережі та пристрої IAD ( Integrated Access Devices).

Домен взаємодії складається з шлюзів сигналізації ( Signaling Gateways ), медіашлюзів (Media Gateways) і шлюзів взаємодії (Interworking Gateways) та інші пристрої, які дозволяють перетворення інформації , що поступає з різноманітних мереж в допустиму для передачі по IP – мережі та навпаки.

Площина управління обслуговуванням викликів і сигналізації відповідає за управління основними елементами мережі IP – телефонії, і в найбільшій мірі до них входять елементи транспортної площини. Відповідно до своєї назви дана площина виконує встановлення і закінчення виклику та здійснює його обслуговування відповідно до отриманих сигнальних повідомлень з транспортної площини. До складу цієї площини входять такі пристрої, як MGC (Media Gateway Controller) – контролер медіашлюзів, Call Agent – сервер управління обслуговуванням виклику, Gatekeeper – контролер зони та LDAP – сервер.

Площина послуг та додатків виконує функції по управлінню послугами і додатками , їх логічність та виконання. В своїй структурі ця площина має такі пристрої, як сервери додатків (Application Servers) та сервери додаткових послуг (Feature Servers). До додаткового функціоналу також відносять можливість управління спеціалізованим обладнанням задіяним в передачі користувацької інформації, зокрема медіасерверами та IVR.

Площина експлуатаційного управління відповідає за активізацію, обслуговування та біллінг абонентів та послуг та інші функції, які відповідають за нормальну експлуатацію мережі. Дана площина може співпрацювати з 3 іншими по стандартним протоколах, таких як SNMP та використовувати внутрішні протоколи та інтерфейси API.

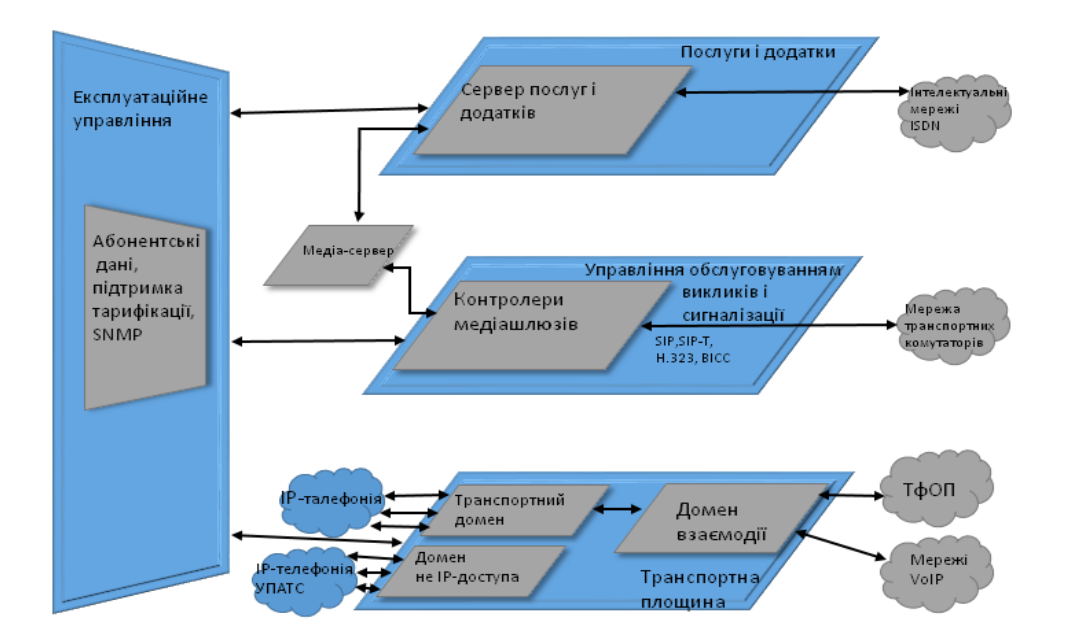

Рисунок 2.1. Еталонна архітектура Softswitch

# **2.1.2 Функціональні об'єкти**

<span id="page-27-0"></span>Також згідно до еталонної архітектури Softswitch виділяють 12 функціональних об'єктів, розташування яких можна представити наступним чином:

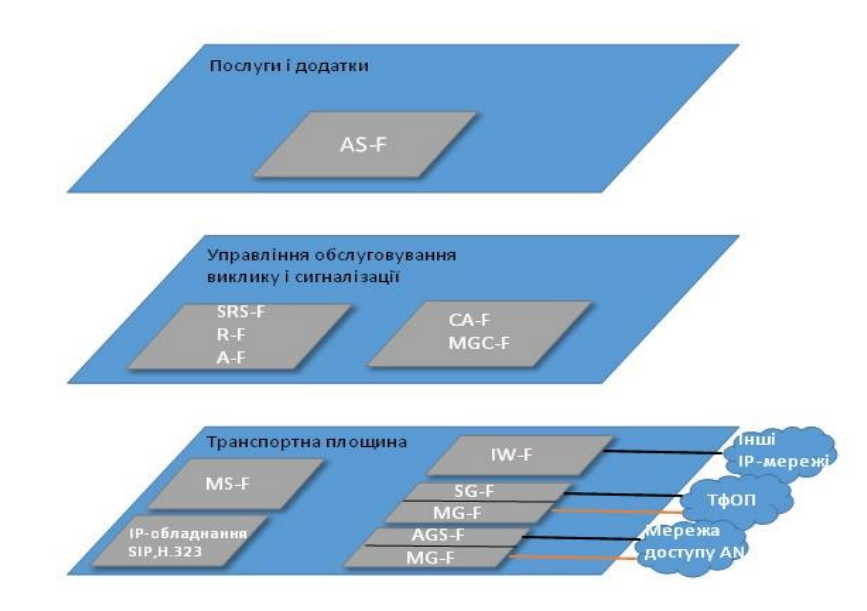

Рисунок 2.2. Функціональні об'єкти Softswitch

Розглянемо детальніше кожен із представлених функціональних об'єктів.

На площині послуг і додатків розміщуються наступні:

AS-F (Application Server Function) – функціональний об'єкт сервера додатків, використовує такі протоколи сигналізації: SIP, MGCP, H.248, LDAP, HTTP, CPL, XML, Open APIs. Підтримує логіку виконання послуг для додатків, до його функціональних можливостей відносять здатність надсилати запити до MGC- F для закінчення викликів, управління над MS-F для обслуговування потоків користувацької інформації, в змозі змінювати опис потоків тих же даних. Також даний об'єкт може мати внутрішні інтерфейси алгоритмів, які слугують для розподілення ресурсів, біллінга і реєстрації сеансів і т.д.

- SC-F (Service Control Function) – функціональний об'єкт управління послугами, співпрацює з INAP, CAP, MAP, Open APIs. Зачасту використовується, коли попередній виконує управління логікою послуг.

Площина управління обслуговування викликів і сигналізації включає:

- SPS-F (SIP Proxy Server Function) функціональний об'єкт проксі-сервера SIP, працює з SIP. Виділяється в окремий функціональний об'єкт, коли R-F та A-F конструктивно оформлюються в виді проксі-серверу SIP.
- R-F (Routing Function) функціональний об'єкт маршрутизації виклику, задіює ENUM. Cпівпрацює в парі з A-F. Основною ролью є реагування на запити, які поступають від MGC-F, направляючи виклики або облікову інформацію виклику до інших MGC-F.
- A-F (Accounting Function) функціональний об'єкт обліку, авторизації та аутентифікації, використовує RADIUS. Описано вище.
- CA-F (Call Agent Function) функціональний об'єкт управління шлюзом, може виконувати роботу з SIP, SIP-T, H.323, Q.931, Q.SIG, INAP, ISUP, TCAP. Існує, коли MGC-F управляє обслуговуванням викликів і визначає стан цього процесу.
- MGC-F (Media Gateway Controller Function) функціональний об'єкт контролера медіашлюзів, включає взаємодію з H.248, MGCP. Являється кінцевим автоматом логіки облуговування виклику та сигналізації його обслуговування для транспортних шлюзів.

Транспортна площина складається з таких ФО:

MS-F (Media Server Function) – функціональний об'єкт транспортного сервера, до можливих протоколів сигналізації відносяться: SIP, H.248, MGCP.

- IW-F (InterWorking Function) функціональний об'єкт взаємодії, працює з H.323/SIP та IP/АТМ. Існує, коли MGC-F забезпечує взаємодію між різнотипними мережами сигналізації.
- SG-F (Signaling Gateway Function) функціональний об'єкт сигналізації, використовує SIGTRAN (M3UA, IUA, V5UA over SCTP).
- MG-F (Media Gateway Function) функціональний об'єкт медіашлюзу, включає в себе співпрацю з: RTP/RTCP, TDM, H.248, MGCP.
- AGS-F (Access Gateway Signaling Function) функціональний об'єкт сигналізації шлюза доступу.

Вище перераховані функціональні об'єкти можуть бути реалізовані як і на одній фізичній платформі (рисунок 2.3), так і розміщуватись на різних пристроях (рисунок2.4).

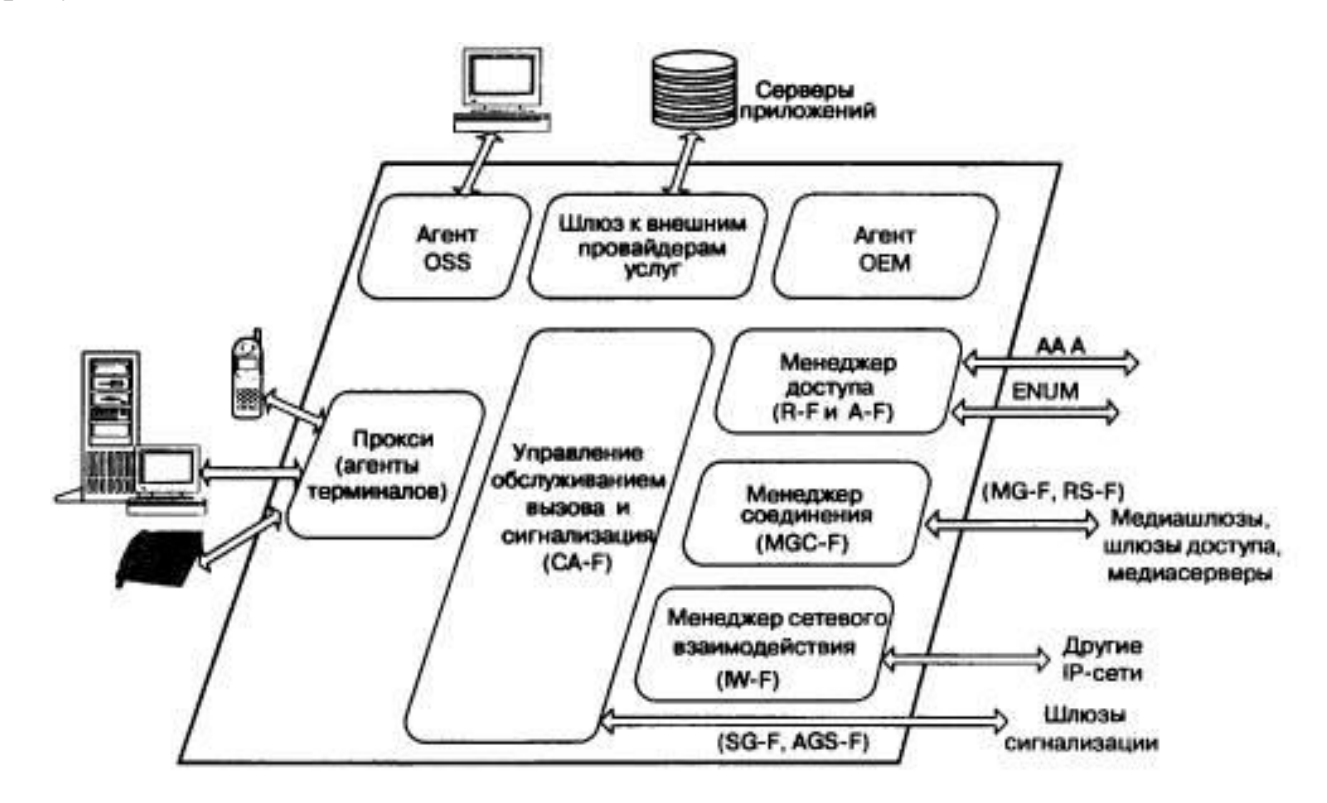

Рисунок 2.3

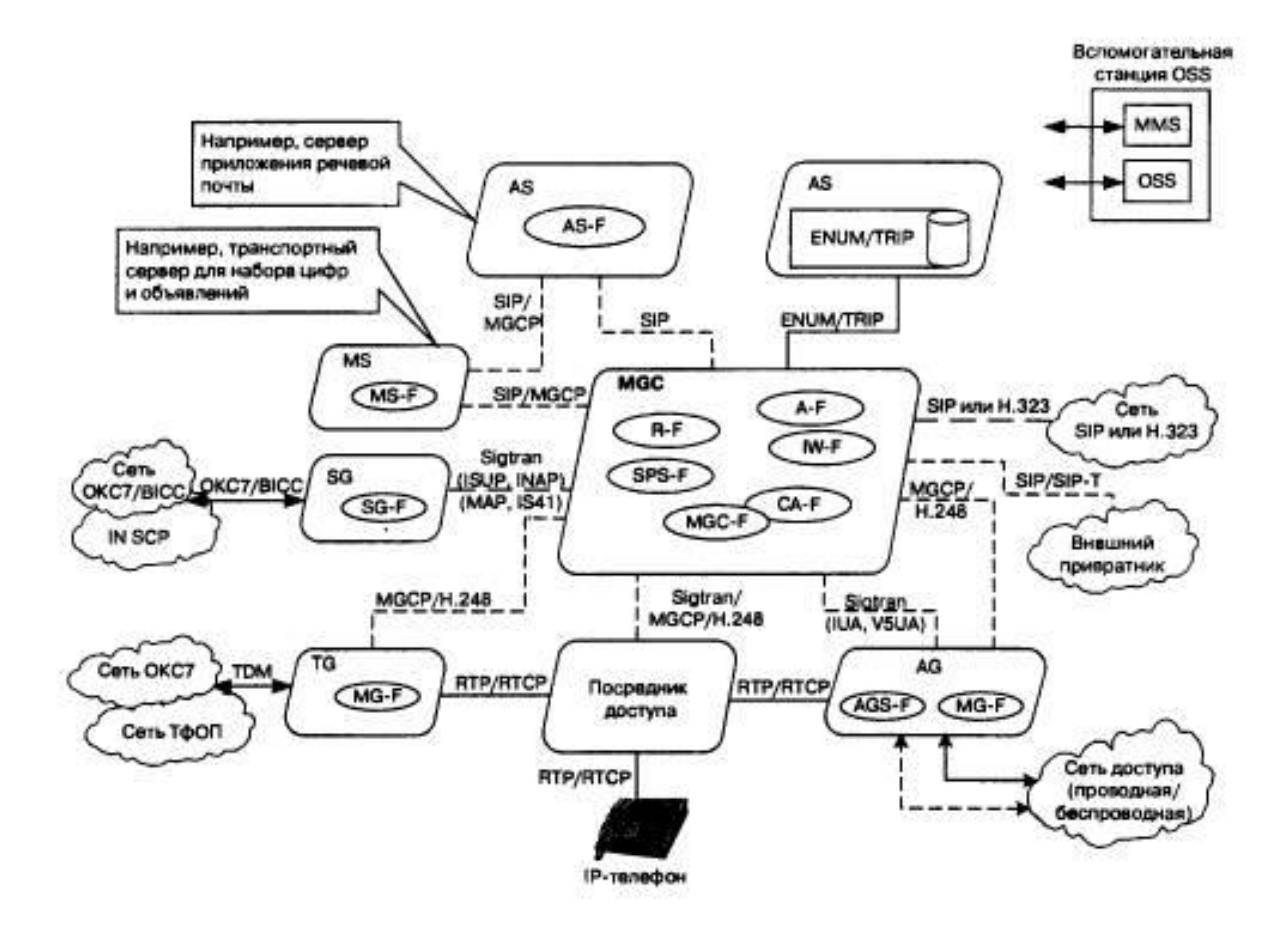

Рисунок 2.4

Не менш важливу роль відіграють і протоколи сигналізації. До основних відносять сигналізація для управління з'єднанням, сигналізацію для взаємодії самих Softswitch та сигналізацію управління шлюзами транспортування. До перших відносять такі популярні протоколи, як: SIP, ОКС-7, Н.323. Також в часткових випадках використовують протокол E-DSS1 первинного доступу ISDN та протокол абонентського доступу через інтерфейс V5.

До основних протоколів сигналізації управління шлюзами відносять MGCP та Megaco/H.248, а для забезпечення взаємодії між Softswitch використовуються SIP-T і BICC. Саме підтримання вище названих протоколів і дозволяє виконувати основну функція програмованих комутаторів, а саме в повній мірі задовольнити можливість конвергенції різнотипних мереж та передачу інформації між ними.

### **2.2 Схеми роботи в мережах IP - телефонії**

<span id="page-31-0"></span>Відповідно до даних описаних вище можна уявити принцип та схему організації роботи Softswitch.

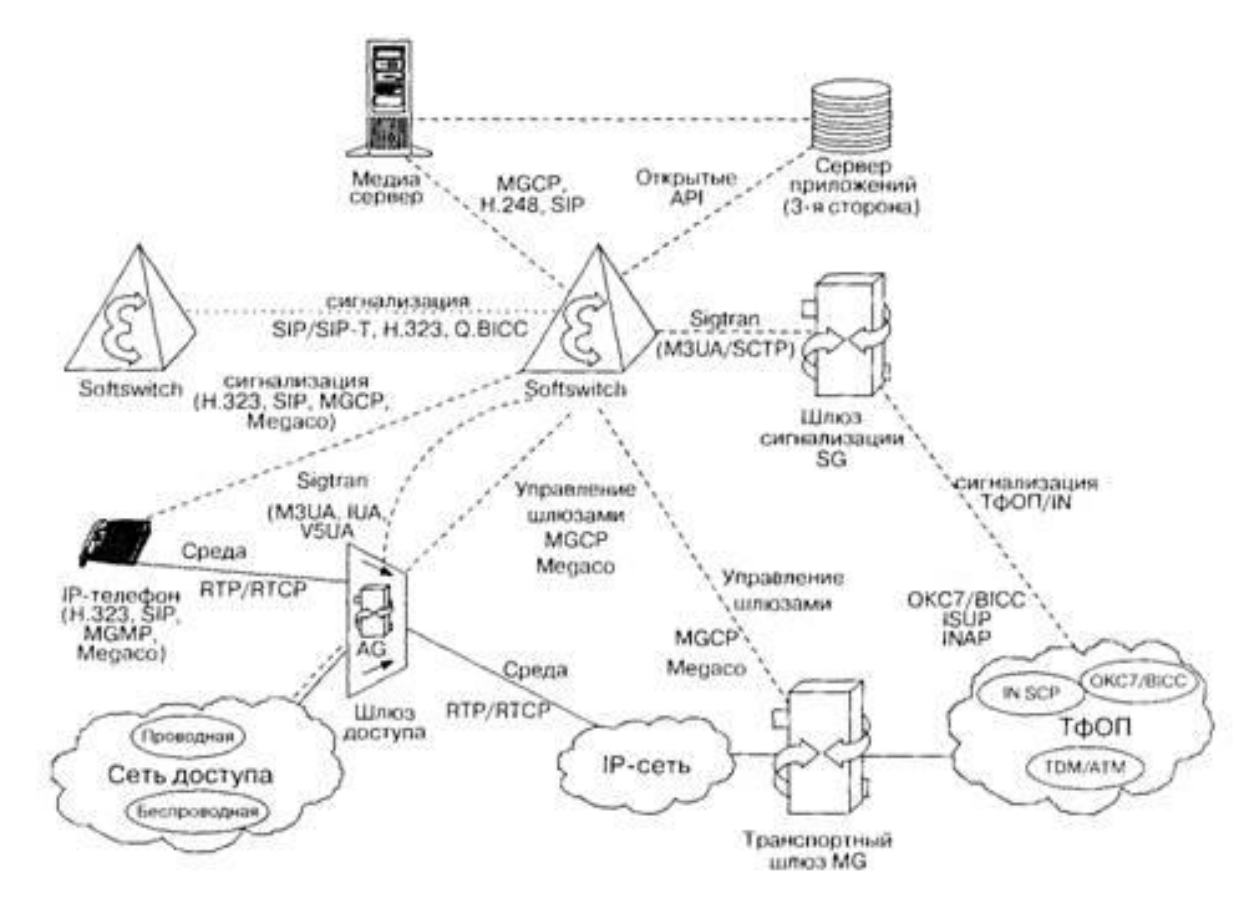

Рисунок 2.5

До функцій, які мають бути реалізовані в обладнанні гнучкого комутатора можна віднести наступні:

- 1. Управління базовими викликами, дана функція забезпечує прийом, обробку сигнальної інформації та виконує реалізації дій необхідних для встановлення з'єднання в пакетній мережі;
- 2. Функція маршрутизації викликів в пакетній мережі;
- 3. Функція, яка забезпечує аутентифікацію та авторизацію користувачів, котрі підключаються до мережі;
- 4. Функція тарифікації та збору статистичної інформації;
- 5. Функція управління обладнанням транспортних шлюзів;
- 6. Надання ДВО. Дана функція реалізується зачасту разом з сервером додатків.
- 7. Функція OAM&P. Надає інформацію, яка не є необхідною для управління викликами та передається до системи управління елементами через окремий логічний інтерфейс, також виконує функції експлуатації, адміністрування та технічного обслуговування.
- 8. Функція менеджмента, яка забезпечує взаємодію з системою менеджмента мережі.
- 9. Та інші функції, які реалізуються дещо рідше.

# **2.3 Варіанти реалізації Softswitch**

<span id="page-32-0"></span>Для реалізації апаратно – програмних засобів Softswitch існує модель, яка чітко відображає головні аспекти, і відповідає рисунку нижче.

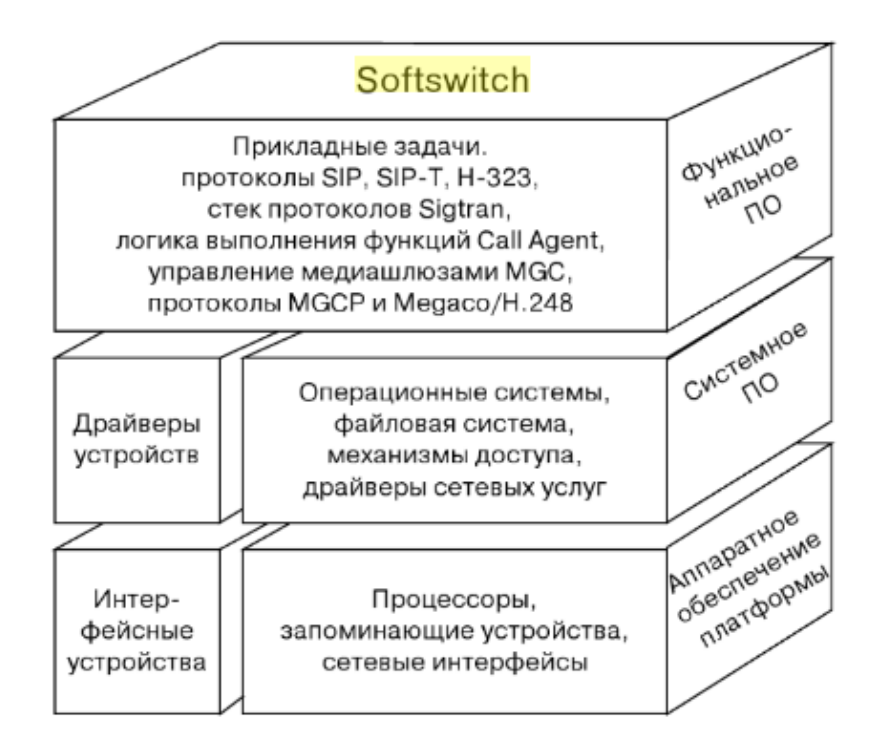

Рисунок 2.6

При розробці обладнання для Softswitch в обов'язковому порядку мають бути реалізовані такі функціональні моживості:

- Управління базовим викликом, що забезпечує прийом та оброблення сигнальної інформації;
- Функція аутентифікації та авторизації користувачів;
- Функція маршрутизації викликів в пакетній мережі;
- Функції тарифікації та збору статистичних даних;
- Управління обладнанням транспортних шлюзів;
- Функції надання ДВО;
- Функції експлуатації і управління, технічного обслуговування;

Додатково можуть реалізовуватись:

- Функції кінцевого/ транзитного пункту сигналізації SP/STP мереж ОКС7;
- Функції взаємодії з серверами додатків;
- Функції вузла комутації послуг SSP інтелектуальної мережі;
- Інше.

Оскільки чіткої стандартизації щодо гнучких комутаторів немає, то обладнання різних компаній можуть відрізнятись. Однак зачасту до складу фірмових рішень входять не лише контролери/ пристрої управління/сервера, а і медіашлюзи, сигнальні шлюзи, проксі – сервера SIP, сервери аутентифікації та авторизації і обліку ААА.

При розробці обладнання Softswitch велику роль відіграють такі технічні характеристики:

1. Продуктивність

Дана характеристика визначається як максимальна кількість можливих викликів в момент найбільшої нагрузки або кількість можливих викликів одночасно.

2. Надійність

Розуміння характеристики надійності передбачає вимоги щодо середнього напрацювання на відмову, середній час відновлення, коефіцієнт готовності та терміном роботи.

3. Підтримувані протоколи

Серед протоколів, які можуть підтримуватись, виділяють наступні види:

- 1) Для взаємодії з існуючими елементами ТМЗК:
- безпосередня взаємодія: сигнальний протокол ОКС7 з підсистема MTP, ISUP та SCCP;
- взаємодія з використанням сигнальних шлюзів: SIGTRAN з рівнями адаптації M2UA, M3UA, M2PA, SUA, V5UA, IUA;
- сигнальний протокол MEGACO/H.248;
	- 2) При роботі з термінальним обладнанням:
- протоколи SIP та H.323 при взаємодії з терміналами пакетної мережі;
- при взаємодії з шлюзами, що забезпечують підключення користувацького обладнання мереж ТМЗК, використовується протокол MEGACO/H.248 для передачі сигнальної інформації та протокол SIGTRAN з рівнем адаптації IUA, що забезпечує передавання DSS1 базового доступу ISDN;
	- 3) Для взаємозв'зку з іншими Softswitch використовуються протоколи SIP-T і SIP-I;
	- 4) Сигнальний протокол ОКС7 з прикладним протоколом INAP, коли відбувається робота з SCP;
	- 5) Найчастіше при взаємодії з серверами додатків використовуються власні протоколи фірми-виробника, які в своїй основі мають JAVA, XML, SIP та інші;
	- 6) При роботі з обладнанням шлюзів транспортування, що підтримують IP або IP/АТС використовують: H.248, MGCP, IPDC і т.д.

7) Протокол BICC для транспортних шлюзів, що підтримують лише транспортування АТС.

4. Інтерфейси, які підтримуються

- відкриті інтерфейси, які взаємодіють з зовнішніми платформами додатків, наприклад, з JAIN, PARLAY;

- інтерфейс E1 (2048 кбіт / с) для підключення сигналізації ОКС7;

- інтерфейси Ethernet , щоб підключити Softswitch до пакетної мережі;

В переважній більшості гнучкі комутатори мають модульну архітектуру, що дозволяє забезпечувати високу масштабованість мережі, можливість створення географічно необмеженої мережі, резервування та надає гнучкість в управлінні трафіком.

#### **2.4 Перехід до повністю програмних Softswitch**

<span id="page-35-0"></span>На сьогоднішній день, в залежності від функцій в середині мережі, існують такі класи реалізації програмного комутатора, як Softswitch Class 4 та Softswitch Class 5. Чіткої різниці між ними на даний момент немає, однак розглянемо основні відмінності в класі задач, для котрих використовується та чи інша реалізація. В загальному їх взаємодію можна представити на рисунку 3.

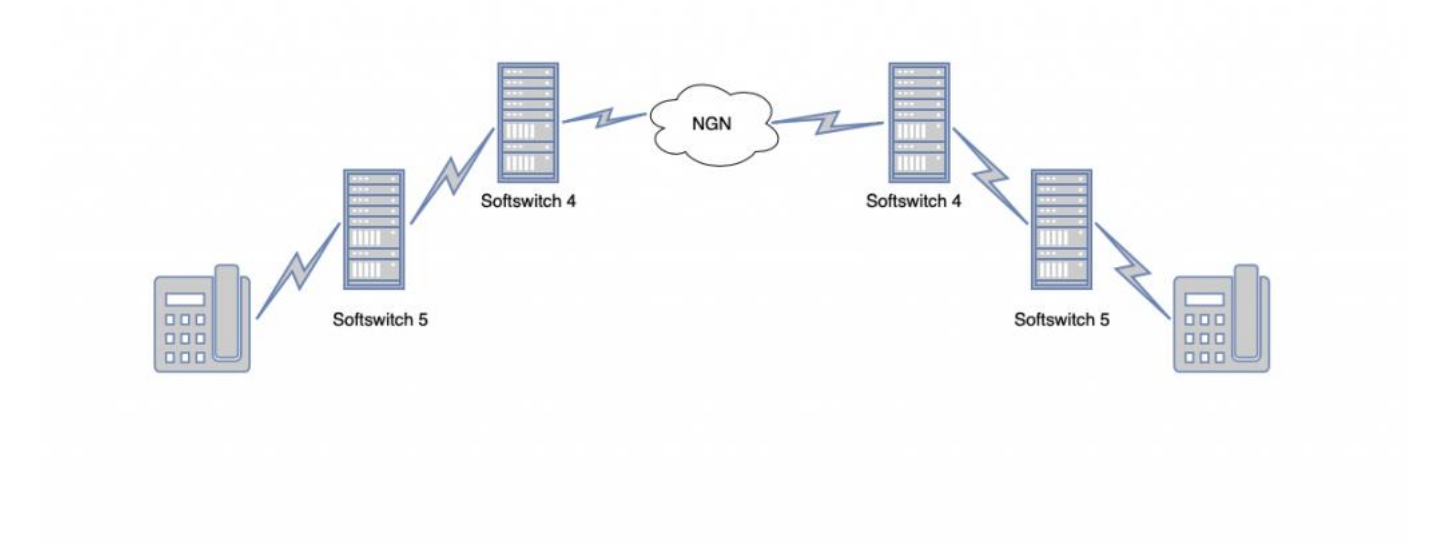

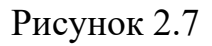

Softswitch Class 5 призначені для спільної роботи безпосередньо з кінцевими користувацькими терміналами. До основних задач можна віднести:

- Аутентифікацію абонентів;
- Здійснення викликів;
- Маршрутизація викликів;
- Переадресація;
- Утримання викликів;
- Обробка користувацьких даних;
- Підтримка кодеків та транскодування медіа.

До найпопулярніших реалізацій даного класу відносять такі продукти, як

Asterisk, VoxSwitch та CallWeawer.

Програмні комутатори 4 класу зачасту використовуються операторами зв'язку, які мають магістральні мережі та забезпечують розподіл і чіткий баланс транзитного трафіку. До списку основних задач відносять:

- Підтримка і конвертація різнотипних протоколів передачі даних;

- Транскодування;
- Інтелектуальна маршрутизація та розподіл дзвінків;
- Надання статистичних даних;
- Послуги білінгу;
- Послуги, які забезпечують безпечні виклики.

До Softswitch Class 4 відносять FreeSwitch, U-SYS, ПРОТЕЙ.

Оскільки чіткої межі між цими двома класами не існує, то виконаємо порівняння двох продуктів, які найпопулярнішими в кожному із класів, а саме Asterisk та Freeswitch.

#### **Asterisk**

Asterisk – являється серверним програмним рішенням, яке забезпечує можливість реалізації АТС або PBX. Розробником є компанія Digium, першу стабільну версію було випущено 23 вересня 2001 року під назвою Asterisk 1.0. Дане програмне рішення є безкоштовним, та має відкритий вихідний код. Цей додаток працює на різних операційних системах, зокрема Linux, FreeBSD, OpenBSD та інші. Цей продукт дозволяє реалізувати від невеликої офісної мережі IP – телефонії, так і розвернути цілу міжконтинентальну провайдерську мережу.

До основного функціоналу відносять такі можливості Asterisk, як:

- Голосова пошта;
- Конференц зв'язок;
- Установка переадресації;
- Утримування викликів;
- Чорні списки;
- Запис інформації про виклики;
- Автоматичні зворотні дзвінки;
- Запис і прослуховування дзвінків;
- IVR та інші.

# **FreeSwitch**

Freeswitch є безкоштовним програмним забезпеченням з відкритим вихідним кодом, яке виступає в ролі серверу додатків, що забезпечує можливість здійснювання зв'язку в реальному по IP – протоколу. Працює на операційних системах Linux, Windows, MacOS і т.д. Даний додаток було створено в 2006 році вихідцями з компанії, яка створила Asterisk. Щодо функціоналу, який підтримує ця технологія, то він є схожим з попереднім, проте існують певні відмінності, які наведені нижче.

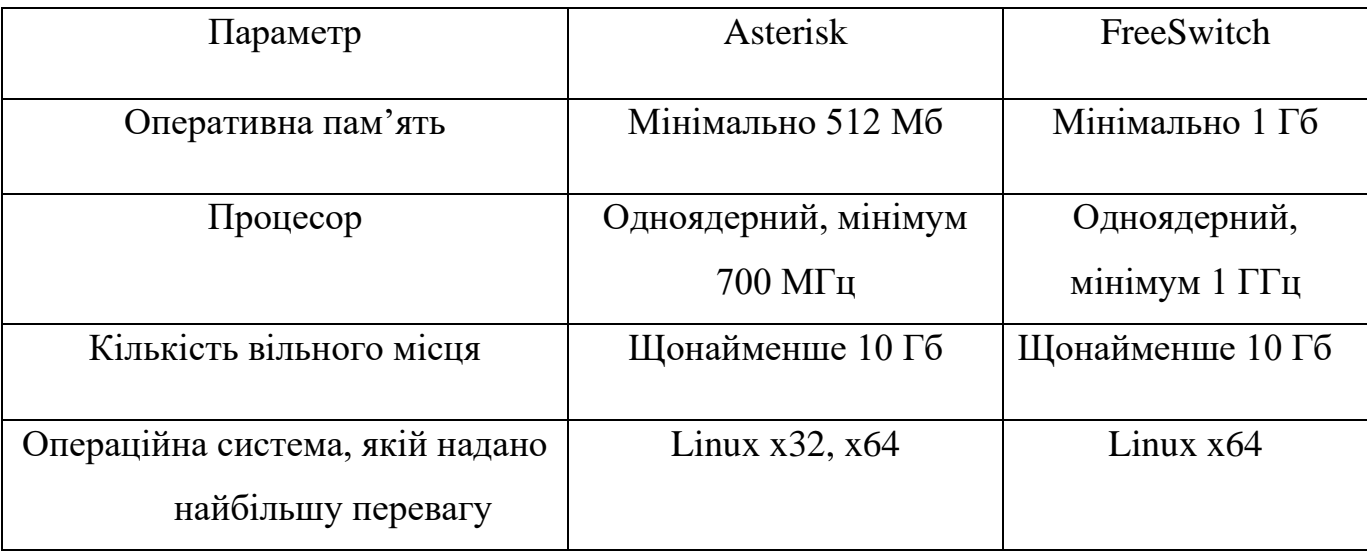

#### **Таблиця 2.1. Вимоги до програмного забезпечення**

# **Таблиця 2.2. Порівняння базової характеристики при використанні Asterisk та FreeSwitch**

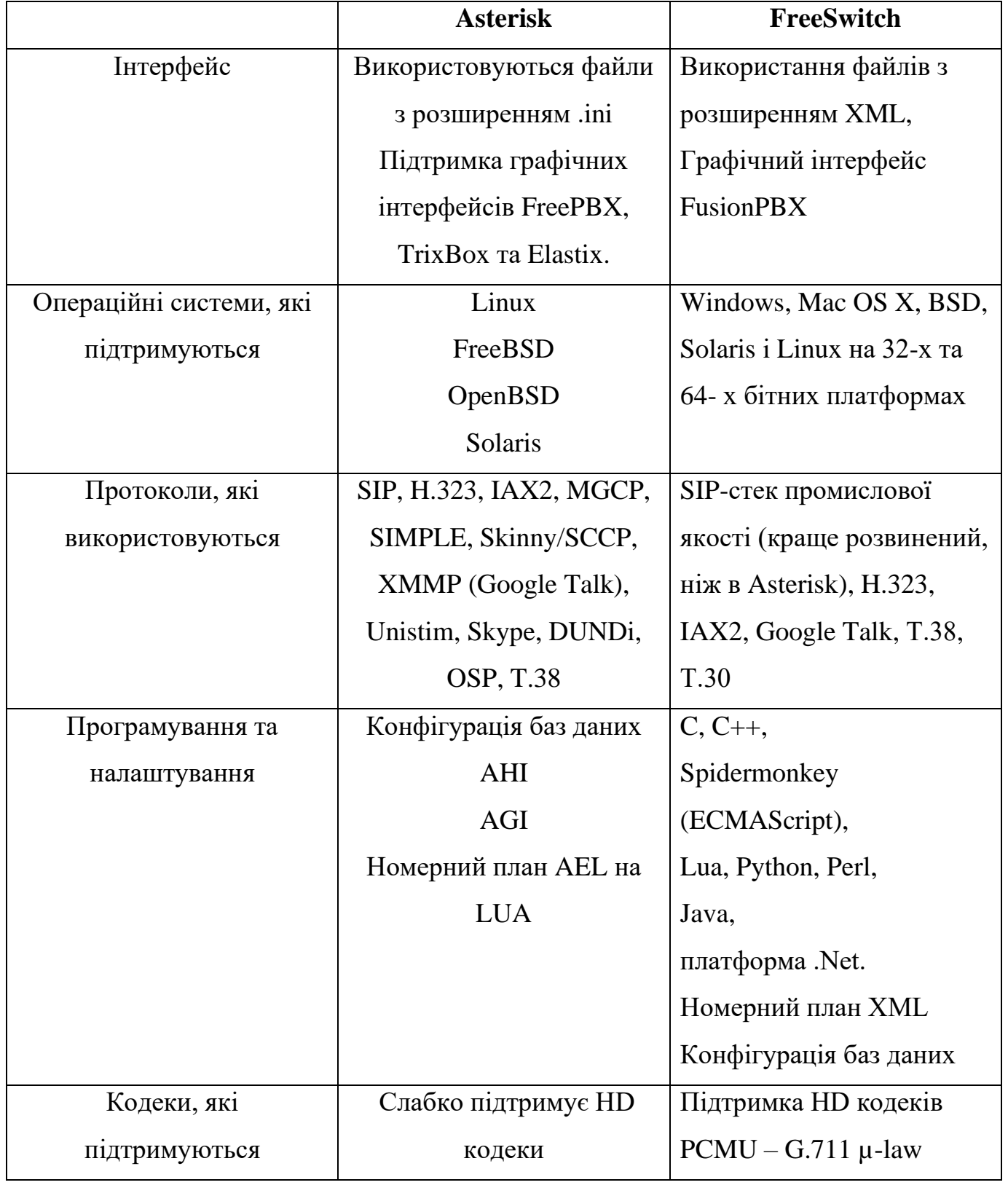

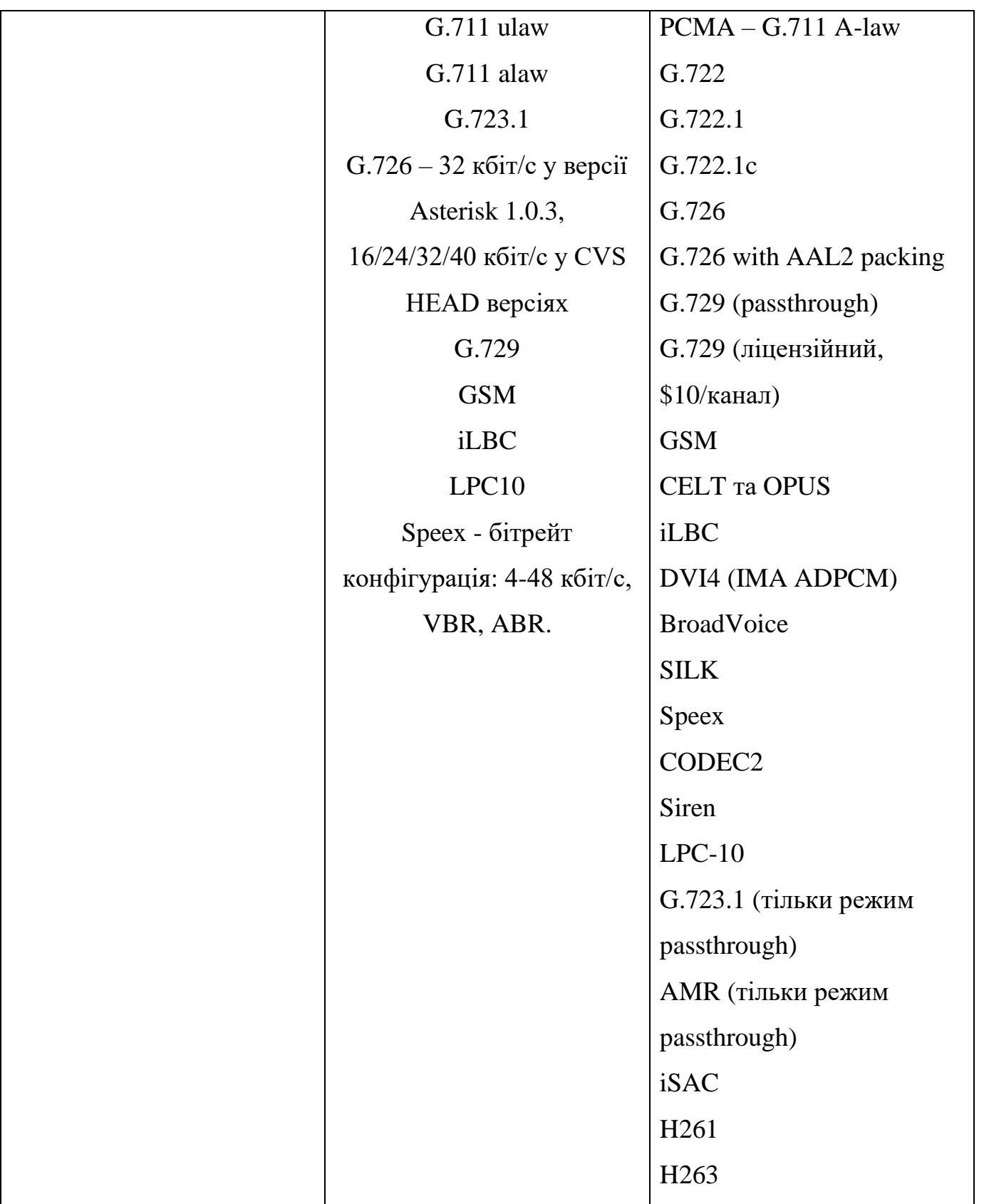

# **Таблиця 2.3. Загальний аналіз зрівняння функціональних можливостей даних систем**

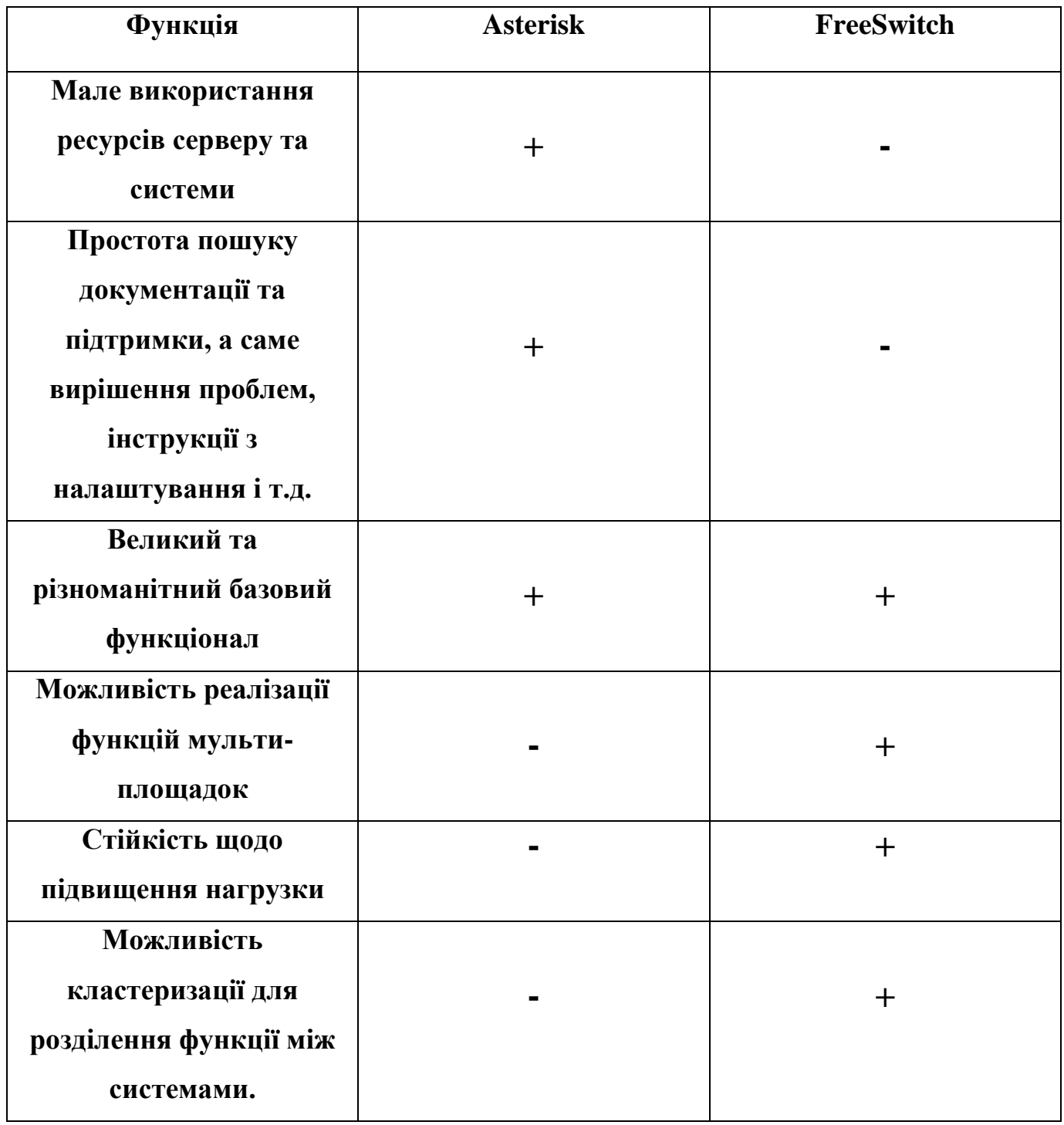

# <span id="page-42-0"></span>**РОЗДІЛ 3.ШЛЯХИ ПРАКТИЧНОЇ РЕАЛІЗАЦІЇ МЕРЕЖІ IP – ТЕЛЕФОНІЇ НА ОСНОВІ ТЕХНОЛОГІЇ SOFTSWITCH**

## **3.1 Попереднє налаштування обладнання та програмного забезпечення**

<span id="page-42-1"></span>В цьому розділі розглянемо та виконаємо створення і попереднє налаштування мережі IP – телефонії використовуючи програмний комутатор Freeswitch.

- 1. Виконаємо встановлення програмного забезпечення необхідного для створення віртуального комп'ютера. В якості програми віртуалізації будемо використовувати Oracle VM VirtualBox. Для цього проробимо наступні кроки:
- Скачаємо додаток з офіційного сайту [https://www.virtualbox.org.](https://www.virtualbox.org/) В моєму випадку це версія для Windows 10, x64.
- Після встановлення переходимо до додатку, та отримуємо:

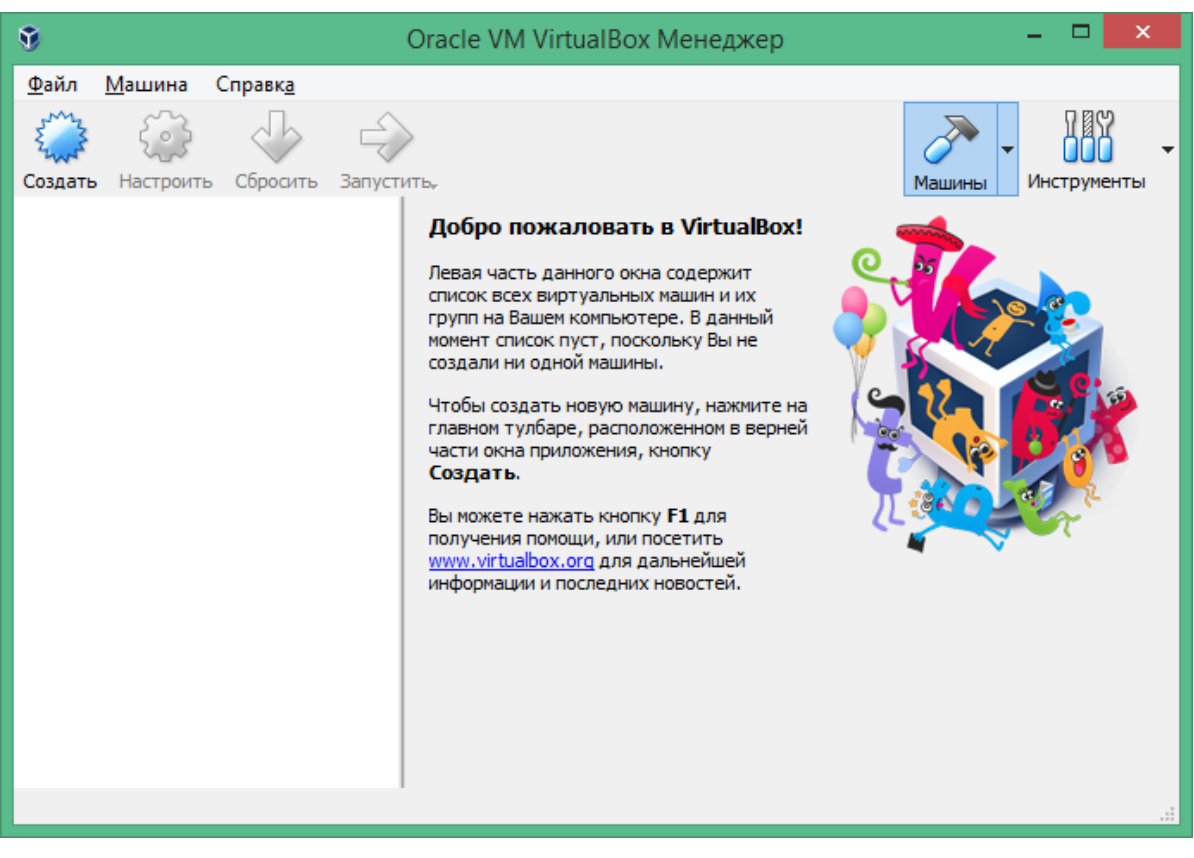

Рисунок 3.1

- 2. В якості операційної системи для розгортання Softswitch було обрано Linux, а саме Debian. Тому переходимо на офіційний сайт та обираємо необхідну версію, я надав перевагу Debian 10 amd64 з повним пакетом додатків в форматі .iso. Версію amd64 вибрано через те, що на своєму ноутбукові я маю 64 – бітний процесор.
- 3. Після завершення загрузки образу операційної системи приступимо до створення віртуальної машини. Для цього виконаємо наступне:
- В вікні додатку VirtualBox знаходимо та нажимаємо на кнопку «Создать»;
- В вікні створення віртуальної машини вказуємо необхідні дані;

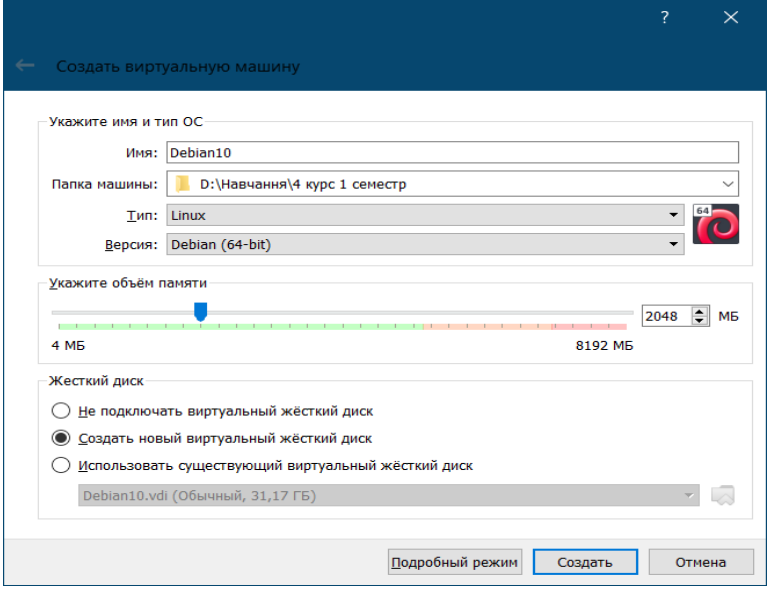

Рисунок 3.2

- Далі виконуємо все відповідно інструкціям;
- Після створення віртуальної машини проведемо її першочергове налаштування;
- Наступним кроком запускаємо щойно створену віртуальну машину, та бачимо діалогове вікно, в якому вказуємо шлях до скачаного образу операційної системи;
- Далі обираємо «Graphical install» і слідкуємо подальшим вказівкам;

- Після вдалого встановлення запускаємо наш віртуальний «комп'ютер», з додатку VirtualBox;

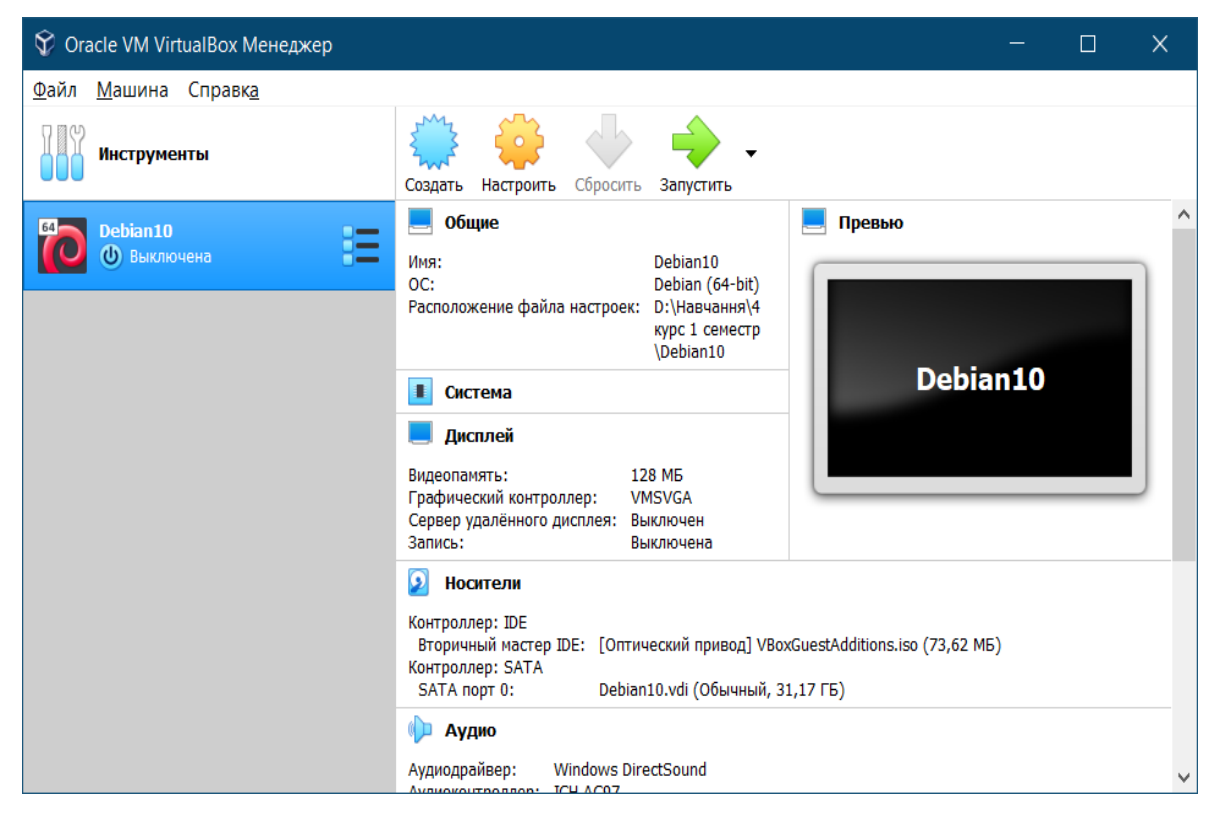

Рисунок 3.3

- Для комфортнішої роботи з системою в процесі встановлення я додатково обрав інтерфейс GNOME. Однак, для повноцінного функціонування цього не достатньо, тому в першу чергу було проведено додаткову настройку, в якій було встановлено гостьові доповнення, що дозволило оптимізувати роботу;
- Після перезавантаження системи впевнюємось в її повній працездатності;
- Проведемо перевірку на доступність оновлення системи за допомоги команд в терміналі:
	- \$ sudo apt update
	- \$ sudo apt upgrade
- Наша система готова до роботи.
- 4. Для подальшого встановлення Freeswitch потрібно ознайомитись з офіційним сайтом [https://freeswitch.com](https://freeswitch.com/) та документацією представленою на ньому. Також тут можна знайти інструкцію для установки, якою я і скористався;

# **3.2 Розробка локальної мережі IP – телефонії з використанням Freeswitch**

<span id="page-45-0"></span>Розглянемо детально процес встановлення та налаштування для подальшого використання програмного комутатора Freeswitch 1.10 на операційну систему Debian 10. При виконанні цього пункту було пророблено наступні кроки:

- 1. Проводимо аналіз документації та інструкцій, які викладено на офіційному сайті Freeswitch;
- 2. Запускаємо підготовлену віртуальну машину з установленою операційною системою та проводимо необхідну перевірку працездатності;
- 3. Оскільки, починаючи з версії Freeswitch 1.10 pgsql розміщується не в ядрі, а в mod\_pgsql, то його потрібно загружати не до modules.conf, а в pre\_load\_modules.conf.xml. Для цього надаємо йому вигляд:

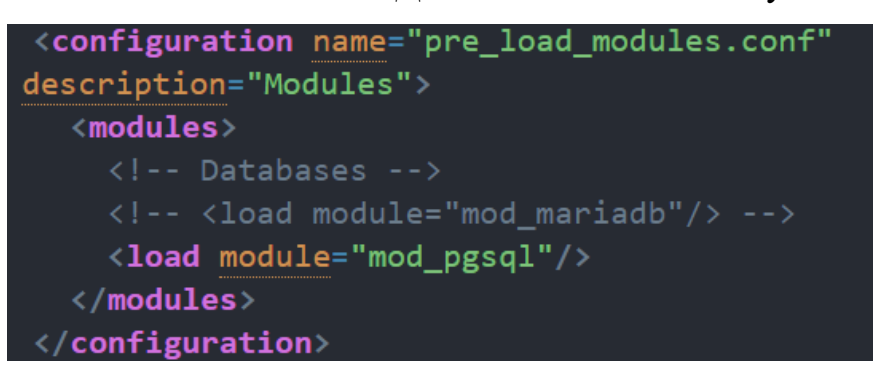

Рисунок 3.4

4. Переходимо до терміналу та проводимо встановлення всіх необхідних пакетів та залежностей, використавши наступний код:

apt-get install -y git-core build-essential autoconf automake libtool libncurses5 libncurses5-dev make libjpeg-dev pkg-config unixodbc unixodbc-dev libcurl4-openssl-dev libexpat1-dev libtiff4-dev libx11-dev unixodbcdev libssl-dev python2.6-dev zlib1g-dev libzrtpcpp-dev libasound2-dev libogg-dev libvorbis-dev libperl-dev libgdbm-dev libdb-dev python-dev uuid-dev bison

```
Рисунок 3.5
```
5. Виконаємо встановлення останньої доступної версії Freeswitch з репозиторію Debian. Для цього виконаємо послідовність наступних команд:

```
apt-get update && apt-get dist-upgrade
   apt-get install emacs-nox
  apt-get install -y gnupg2 wget lsb-release
4. wget -0 -
   https://files.freeswitch.org/repo/deb/debian-
   release/fsstretch-archive-keyring.asc | apt-key
   add -echo "deb
   http://files.freeswitch.org/repo/deb/debian-
   release/ `1sb release -sc` main" >
   /etc/apt/sources.list.d/freeswitch.list
7. echo "deb-src
   http://files.freeswitch.org/repo/deb/debian-
   release/ `1sb release -sc` main" >>
   /etc/apt/sources.list.d/freeswitch.list
   apt-get update && apt-get install -y
   freeswitch-meta-all
```
Рисунок 3.6

6. Процес встановлення завершено і ми можемо запустити клієнт командою:

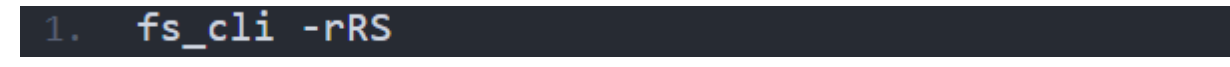

7. Після запуску клієнта отримаємо:

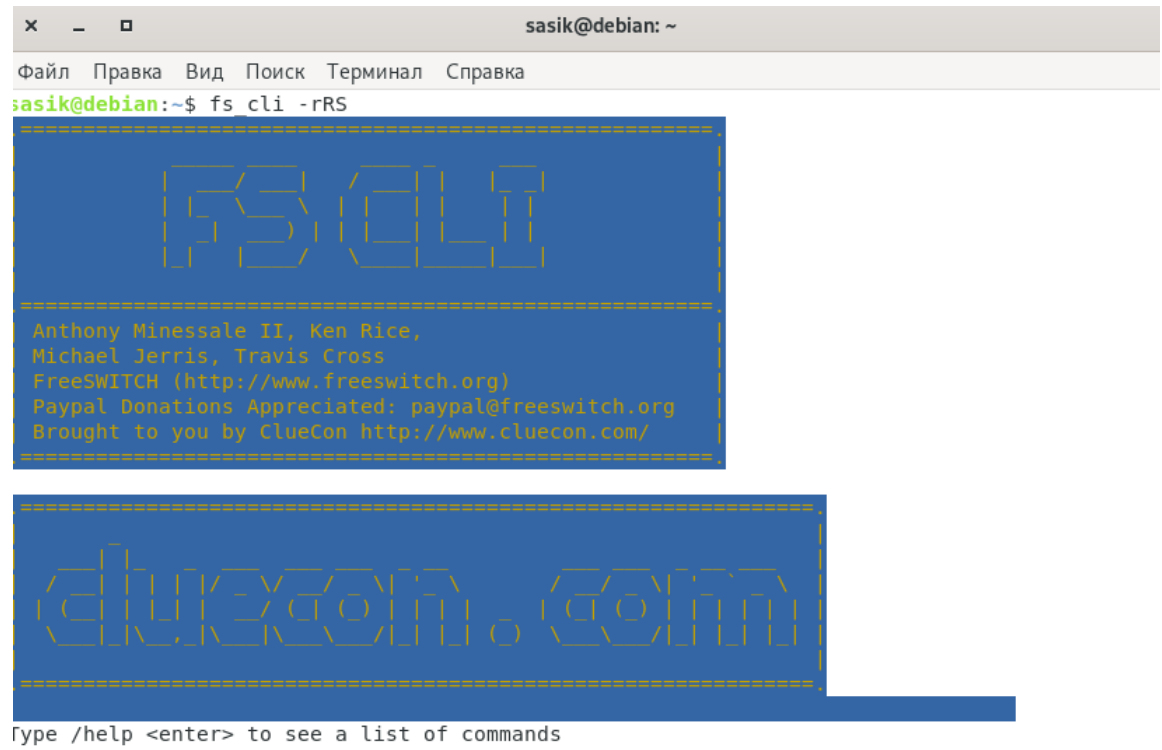

[This app Best viewed at 160x60 or more..]<br>⊦OK log level [7]<br>freeswitch@debian> █

Рисунок 3.6

# **Установка FusionPBX.**

Для початку потрібно розібратися що таке FusionPBX і для чого він потрібен? FusionPBX – це проект, який має відкритий вихідний код та представляє із себе Web – інтерфейс з набором необхідних скриптів для можливості візуалізації управління та конфігурування Freeswitch. Встановлення виконується доволі швидко, проте є декілька моментів, які можуть ускладнити. Тому пропоную розглянути всі кроки більш детально.

#### **Крок 1.**

Перш за все, для мінімізації можливих помилок, необхідно ознайомитись з технічною документацією, яка представлено на офіційному сайті https://www.fusionpbx.com. Також, рекомендую відразу зареєструватись на ньому, це допоможе в пошуку вирішення питань та помилок при подальшій роботі.

#### **Крок 2.**

Запускаємо нашу віртуальну машину та відкриваємо термінал, після чого переходимо в root. Виконуємо наступні дії:

- Перевіряємо чи встановлено локальний код en US.UTF-8, для цього виконуємо команду *locale.*
- Якщо його немає в списку, необхідно ОБОВ'ЯЗКОВО встановити, виконавши команду:

apt install locales && dpkg-reconfigure locales

- Наступним кроком виконаємо встановлення необхідних пакетів:

apt update && apt upgrade -y && apt -y remove apache2 apt -y install wget git nano dbus sudo nginx curl dialog grencode net-tools lsb-release sqlite3 haveged ghostscript libtiff5-dev libtiff-tools at tftpd ssl-cert gnupg2 software-properties-common

- Установка PostgreSQL:

```
echo "deb http://apt.postgresql.org/pub/repos/apt/ $(lsb_release
-sc)-pada main" > \
/etc/apt/sources.list.d/postgresql.list
wget -\text{quiet} -0 -
https://www.postgresql.org/media/keys/ACCC4CF8.asc | sudo apt-key
add -apt update && apt install postgresql-12 postgresql-client-12
```
- Далі потрібно переконатись чи встановлено PHP і якої версії. Оскільки я використовував Debian 10, до репозиторію якого уже включено PHP v7.3. Проте, якщо використовувати іншу версію операційної системи необхідно буде його встановити;
- Встановимо SNgrep:

```
wget http://packages.irontec.com/public.key -q -0 - | apt-key add
```

```
echo "deb http://packages.irontec.com/debian $(lsb_release -sc)
main" > \setminus/etc/apt/sources.list.d/irontec.list
```

```
apt update && apt -y install sngrep
```
- Відключаємо Selinux;
- Відключаємо Firewall, оскільки він може перешкоджати встановленню;
- Проводимо встановлення FusionPBX, ввівши до терміналу послідовно лише дві команди:

*wget -O - https://raw.githubusercontent.com/fusionpbx/fusionpbxinstall.sh/master/debian/pre-install.sh | sh; cd /usr/src/fusionpbx-install.sh/debian && ./install.sh*

- Весь процес установки займає близько 5-10 хвилин, після чого отримуємо подібний результат:

```
Installation has completed.
Use a web browser to login.
   domain name: https://000.000.000.000
   username: admin
   password: zxP5yatwMxejKXd
The domain name in the browser is used by default as part of the authentication.
If you need to login to a different domain then use username@domain.
   username: admin@000.000.000.000
Official FusionPBX Training
   Admin Training 24 - 26 Jan (3 Days)
   Advanced Training 31 Jan - Feb 2 (3 Days)
   Continuing Education Last Thursday Monthly (1 Day)
   Timezone: https://www.timeanddate.com/worldclock/usa/boise
   For more info visit https://www.fusionpbx.com/training.php
Additional information.
   https://fusionpbx.com/support.php
   https://www.fusionpbx.com
   http://docs.fusionpbx.com
   https://www.fusionpbx.com/training.php
```
Рисунок 3.7

- Вказані дані на попередньому скріншоті є лише прикладом, в моєму ж випадку я отримав:
- **domain name: https://192.168.43.16**

## **username: admin**

## **password: Wlt3QmRMqXXtxWxmJmuZ9Sxm0**

- Отримані вище дані необхідні для входу до Web інтерфейсу використовуючи браузер;
- На цьому процес встановлення завершено.

# **Налаштування Web – інтерфейсу FusionPBX.**

Тепер, коли здійснено установку всіх необхідних компонентів, можна приступити до налаштування нашого програмного комутатора, в ролі якого виступає Freeswitch з FusionPBX.

1. Для початку увійдемо до нашої віртуальної машини з Debian 10, на яку попередньо було встановлено необхідне програмне забезпечення та виконано потрібні настройки. Після чого відкриємо браузер та перейдемо до отриманого, в попередньому розділі, **domain name**. В вікні, що відкрилось введемо необхідні дані і отримаємо:

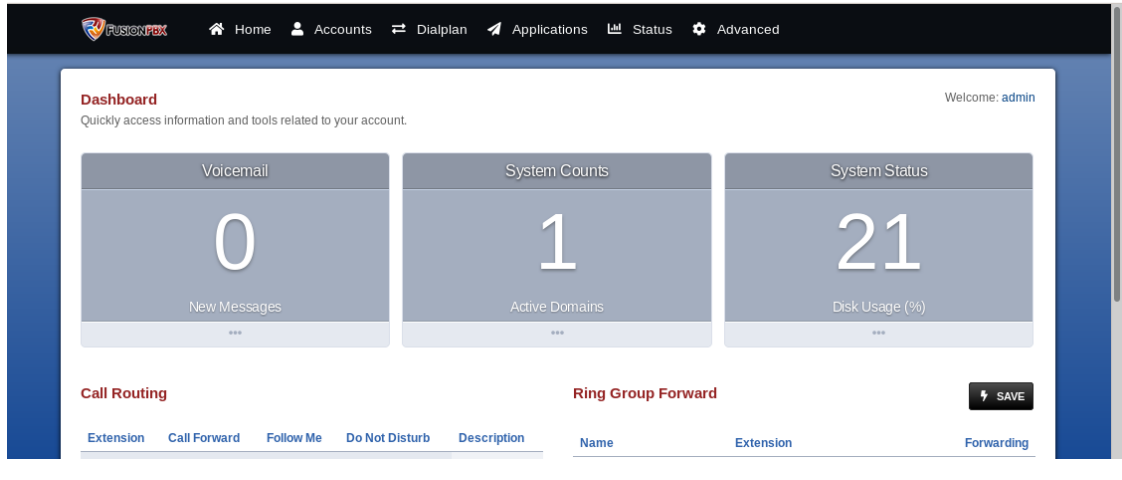

Рисунок 3.8

2. Далі розглянемо налаштування основних модулів. Розпочнемо з створення Extensions (внутрішніх номерів)

В даному і наступних скріншотах наведено приклади налаштування, які не працюватимуть на іншому ноутбукові, оскільки розраховані лише на локальну мережу, а точніше лише на одному комп'ютері.

#### **Extension Add**

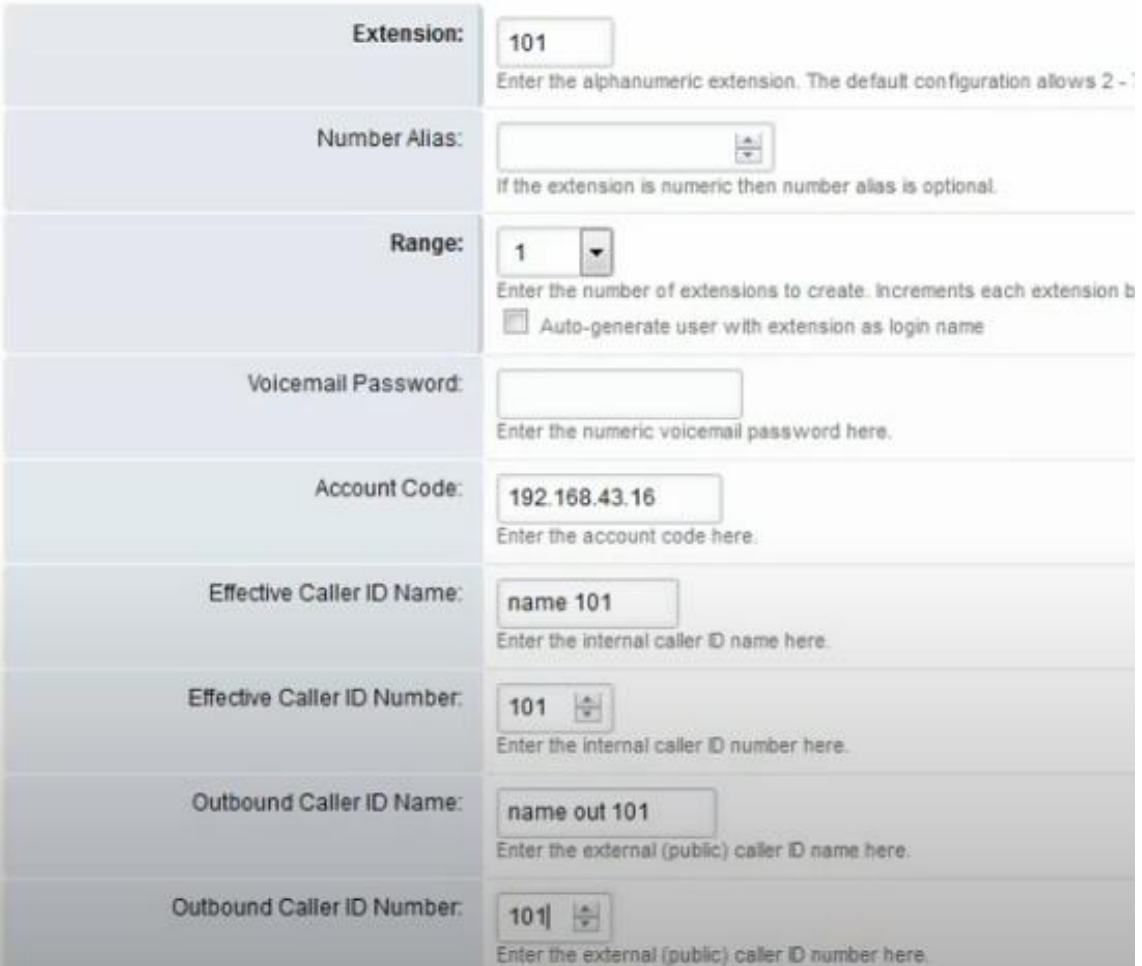

Рисунок 3.9

# На виході отримуємо:

#### **Extensions**

Use this to configure your SIP extensions.

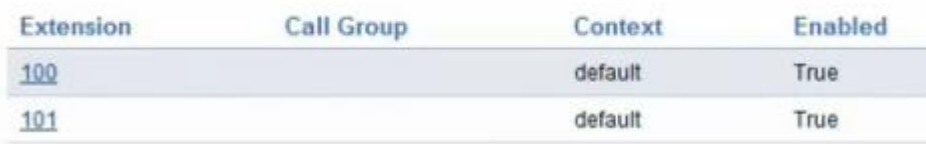

3. Наступним кроком виконуємо додавання Gateways, ввівши наступні дані у

відповідні поля:

**Gateway:** назва нашого шлюзу

**Username:** користувач SIP

**Password:** пароль для SIP аутентифікації **From User:** користувач SIP **From Domain:** SIP сервер провайдера **Proxy:** SIP сервер провайдера **Context:** за замовчуванням Public **Profile:** External **Enabled:** True

- 4. Виконуємо налаштування Outbound Routes ( Вихідної маршрутизації) та Inbound Routes ( Вхідної маршрутизації) відповідно до ваших даних.
- 5. Тепер можемо підключити наші softphones, до створеної мережі для здійснення пробного дзвінка. Я використовував Zoiper та  $X$  – lite. При налаштуванні вводив наступні дані:

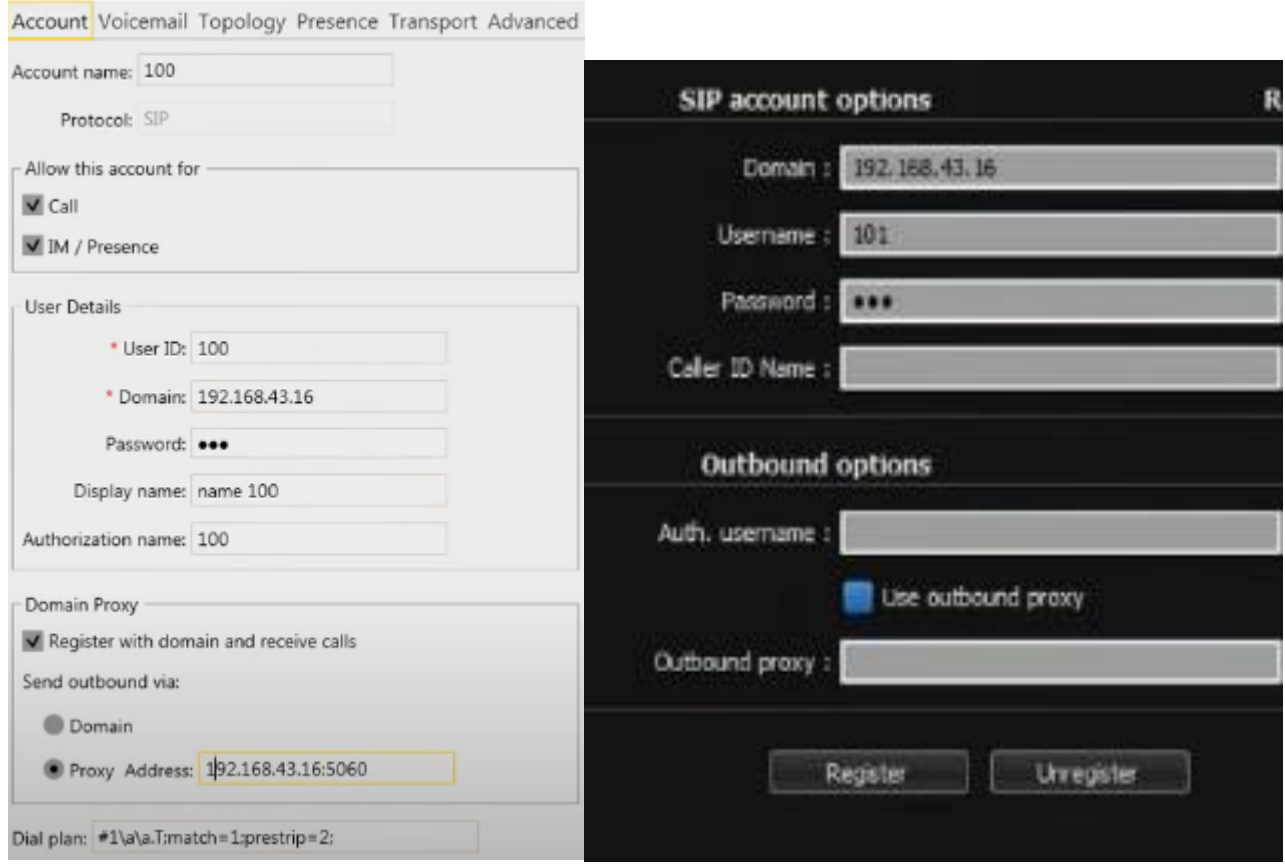

Рисунок 3.10 Налаштування X-lite та Zoiper відповідно.

І як результат отримуємо два підключені софтфони, які працюють на одному комп'ютері, проте вдало здійснють дзвінки.

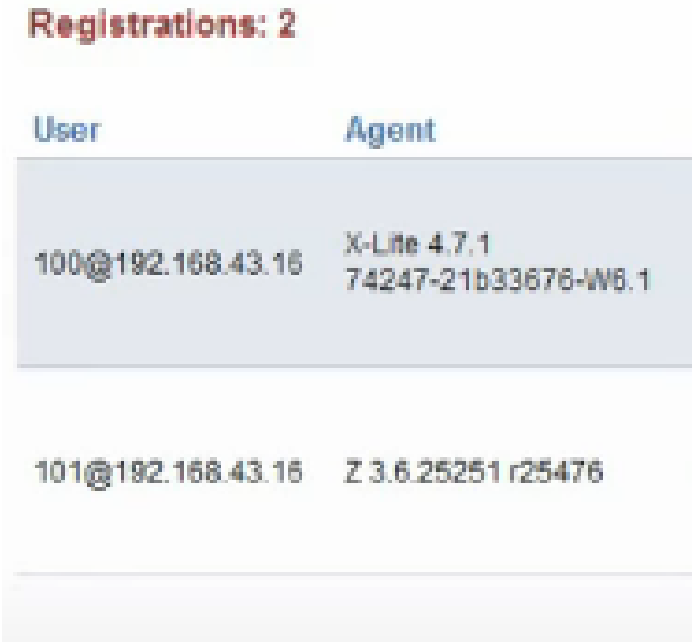

Рисунок 3.11

На цьому найпростіше налаштування мережі IP – телефонії можна вважати закінченим.

#### <span id="page-55-0"></span>**3.3 Аналіз функціювання**

IP ATC FusionPBX використовується, як високонадійна, багатодоменна та багаторівнева УАТС. Вона включає сервер центру обробки дзвінків, факс-сервер, сервер голосової пошти, сервер конференцій, операторський комутатор, та багато інших.

FREESWITCH - це багатопотокова, розрахована на велику кількість користувачів, масштабована платформа телефонії, шо розширює кордони ATC.

FusionPBX надає необмежену кількість внутрішніх телефонів, музику в очікуванні, голосову пошту з відправкою на електронну, Call-центр, черги викликів, автоматичне налаштування телефонів та багато інших функцій. FusionPBX забезпечує практичність та функціональність, що необхідні для повноцінної роботи телефонії.

Додаткові функції, які були додані до надійної платформи VolP FreeSWITCH робить її зручною та простою в управлінні, та дає можливість працювати безпосередньо в інтерфейсі командної строки FreeSWITCH, коли це потрібно.

Переваги FusionPBX:

- Налаштування маршрутизації дзвінка
- Колл центр
- Запис логів дзвінків
- Конференц зв'язок
- Факс-сервер
- Переадресація слідуй за мною
- Гаряча лінія
- Гарячий стіл
- IVR голосові меню
- Групи виклику
- Запис розмов
- Музика в режимі очікування
- Управління викликами за часом і т. д.

#### **ВИСНОВОК**

<span id="page-56-0"></span>В сучасному світі розвиток зв'язку набув надзвичайних висот, проте люди завжди прагнуть зробити краще. Не обійщло це стороною і розвиток телефонії. Від великих стаціонарних телефонів та надзвичайно громіздких телефонних мереж до компактних сотових телефонів пройшло близько 100 років. Проте на цьому розвиток телекомунікаційної сфери не закінчився.

Уже понад 20 років в світі розвивається поняття IP – телефонії, а з нею ще ціла низка технологій та засобів. Завдяки поширенню мережі Інтернет цей спосіб організації зв'язку набув широкої популярності. Але чому ж?

Цей вид зв'язку носить назву IP – телефонія або просто VoIP. До найсуттєвіших плюсів відносять: зручність, універсальність, якість, дешевизна, масштабованість і т.д. В даній роботі було розглянуто тонкощі з побудови та саму ідеологію мереж IP – телефонії. Також проведено порівняння протоколів, архітектури, шлюзів і іншого. З чого було досягнуто висновку, що одним із найкращих методів побудови мережі VoIP, є на використанні протоколу SIP.

Не менш важливу роль відіграє і апаратно-програмний комутатор Softswitch, який було розроблено також близько 20 років тому. З моменту першої згадки він зазнав суттєвих змін в реалізації, проте суть роботи не змінилась. Він дозволив значно зекономити кошти на обладнанні для АТС, а також він дозволив поєднувати IP - мережі з звичайними телефонними мережами. Всі принципи його роботи та будови було розглянуто в розділі 2.

Завдяки отриманим знанням вдалося в 3 розділі розгорнути власну (хоч і зовсім маленьку та без особливих функцій) IP – мережу. А зроблено це було з використанням програмного комутатора Freeswitch. Таким чином було набуто навичок в побудові мережі IP – телефонії з використанням Softswitch.

#### **СПИСОК ВИКОРИСТАНИХ ДЖЕРЕЛ**

- <span id="page-57-0"></span>1. Гольдштейн А.Б., Гольдштейн Б.С. SOFTSWITCH. БХВ – Санкт – Петербург, 2006. – 368 с.: ил.
- 2. Гольдштейн B.C., Пинчук А.В., Суховицкий А.Л. IP телефония. М.: Радио и связь, 2001. – 336с.: ил.
- 3. FusionPBX Documentation. Mark J Grane, Len Graham. Apr 3, 2020: <https://docs.fusionpbx.com/en/latest/>
- 4. Гольдштейн B.C., Пинчук А.В., Суховицкий А.Л. IP телефония. [https://www.studmed.ru/goldshteyn-bc-pinchuk-av-suhovickiy-al-ip](https://www.studmed.ru/goldshteyn-bc-pinchuk-av-suhovickiy-al-ip-telefoniya_3bd453debfb.html)[telefoniya\\_3bd453debfb.html](https://www.studmed.ru/goldshteyn-bc-pinchuk-av-suhovickiy-al-ip-telefoniya_3bd453debfb.html)
- 5. Інтернет ресурс Вікіпедія.

<https://ru.wikipedia.org/wiki/IP-телефония>

6. [http://ekmair.ukma.edu.ua/bitstream/handle/123456789/13473/Cherkasov\\_Osnovy\\_tek](http://ekmair.ukma.edu.ua/bitstream/handle/123456789/13473/Cherkasov_Osnovy_tekhnolohii_VoIP_ta_IP_telefonii.pdf?sequence=1&isAllowed=y) [hnolohii\\_VoIP\\_ta\\_IP\\_telefonii.pdf?sequence=1&isAllowed=y](http://ekmair.ukma.edu.ua/bitstream/handle/123456789/13473/Cherkasov_Osnovy_tekhnolohii_VoIP_ta_IP_telefonii.pdf?sequence=1&isAllowed=y)